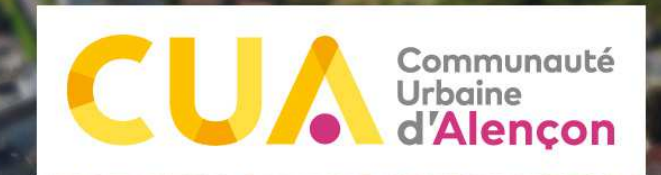

 $\mathcal{L} = \mathbb{R} \mathbb{R}^{d \times d}$ 

# Réseau départemental SIG

# 29 novembre 2022

# **Sommaire**

**La CUA : En chiffres**

### **Portail SIG de la CUA**

- **Différents fonds de plan**
- **Arrêtés sur l'occupation du domaine public**
- **Aide à l'instruction des permis de construire**
- **Observatoire économique**
- **Outils de gestion des Espaces Verts**
- **Communes : Accès aux outils de MAJ**
- **Formulaire d'intégration de nouvelles données**
- $\rightarrow$  Mobilité SIG
	- **Gestion des aires de jeu**
	- **Gestion des buts**

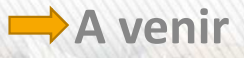

### Communauté Urbaine d'Alençon

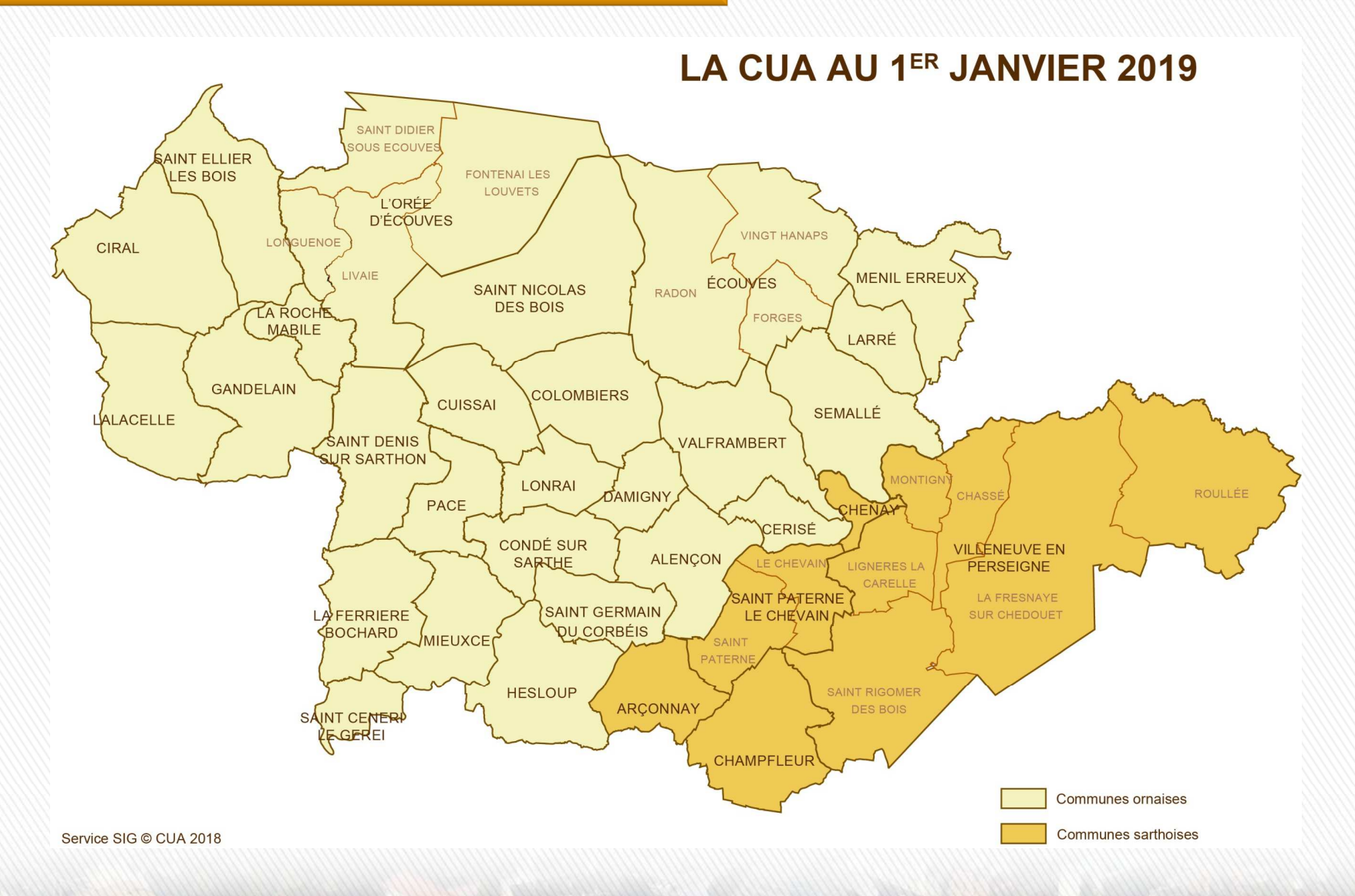

### Communauté Urbaine d'Alençon

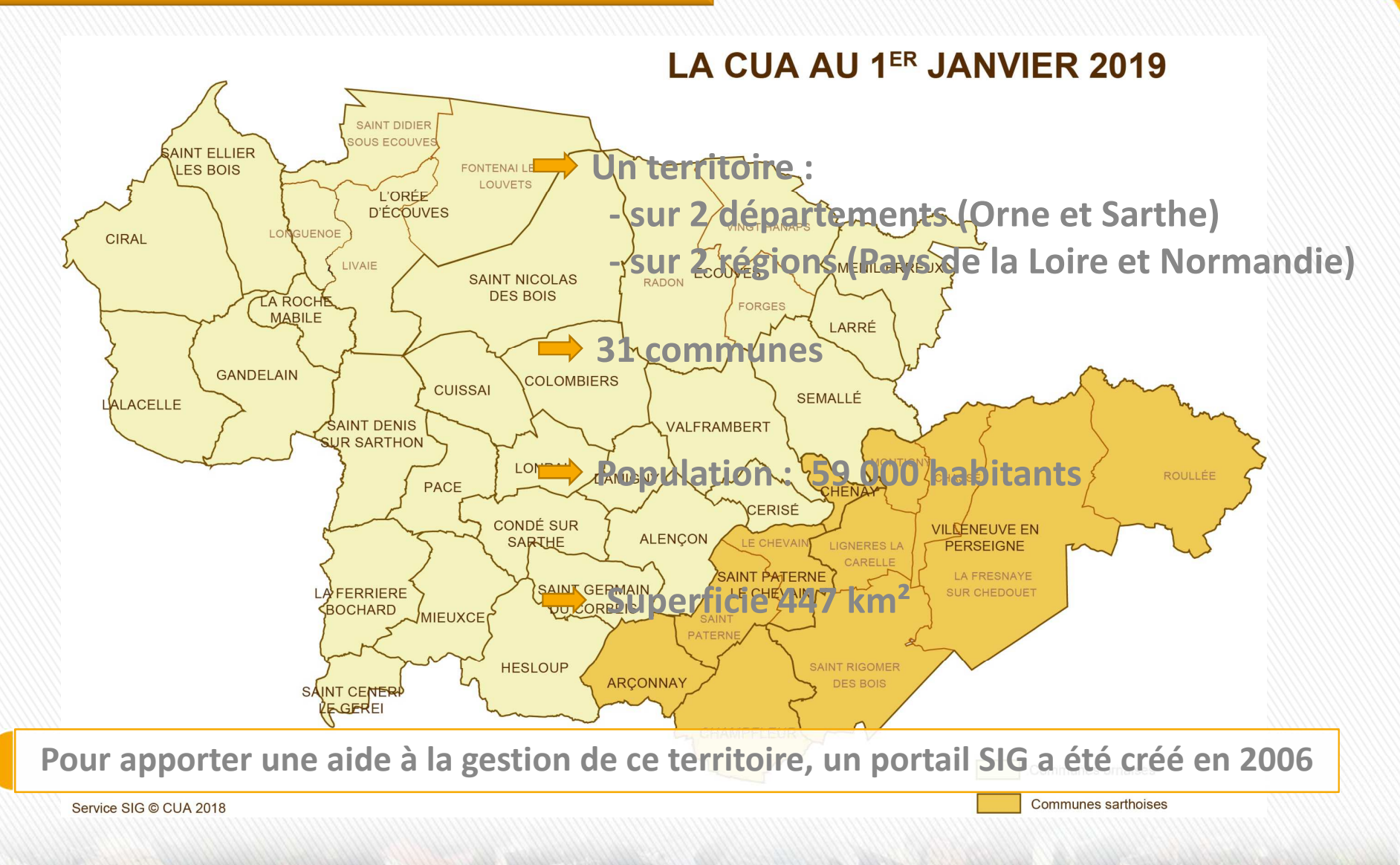

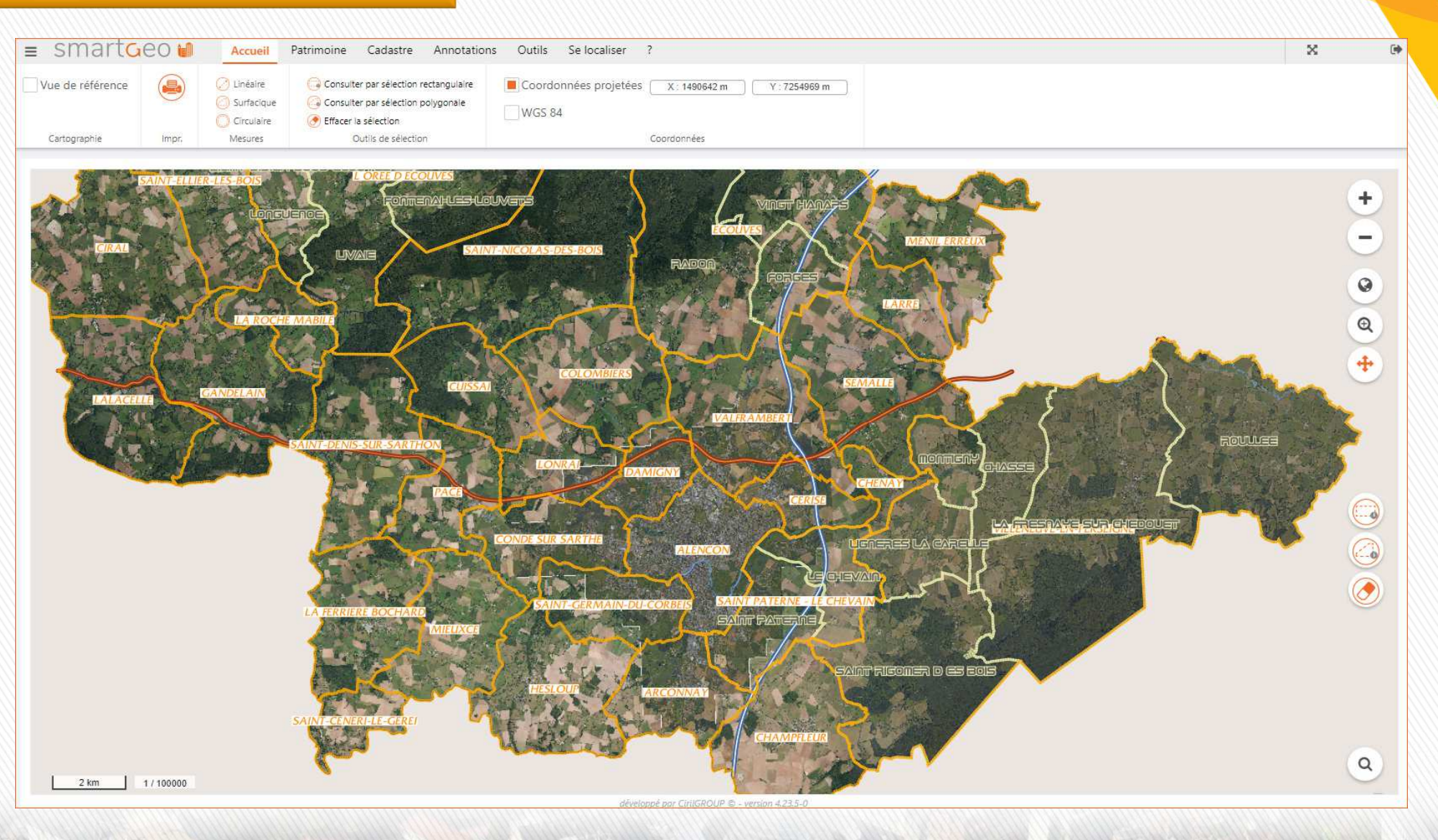

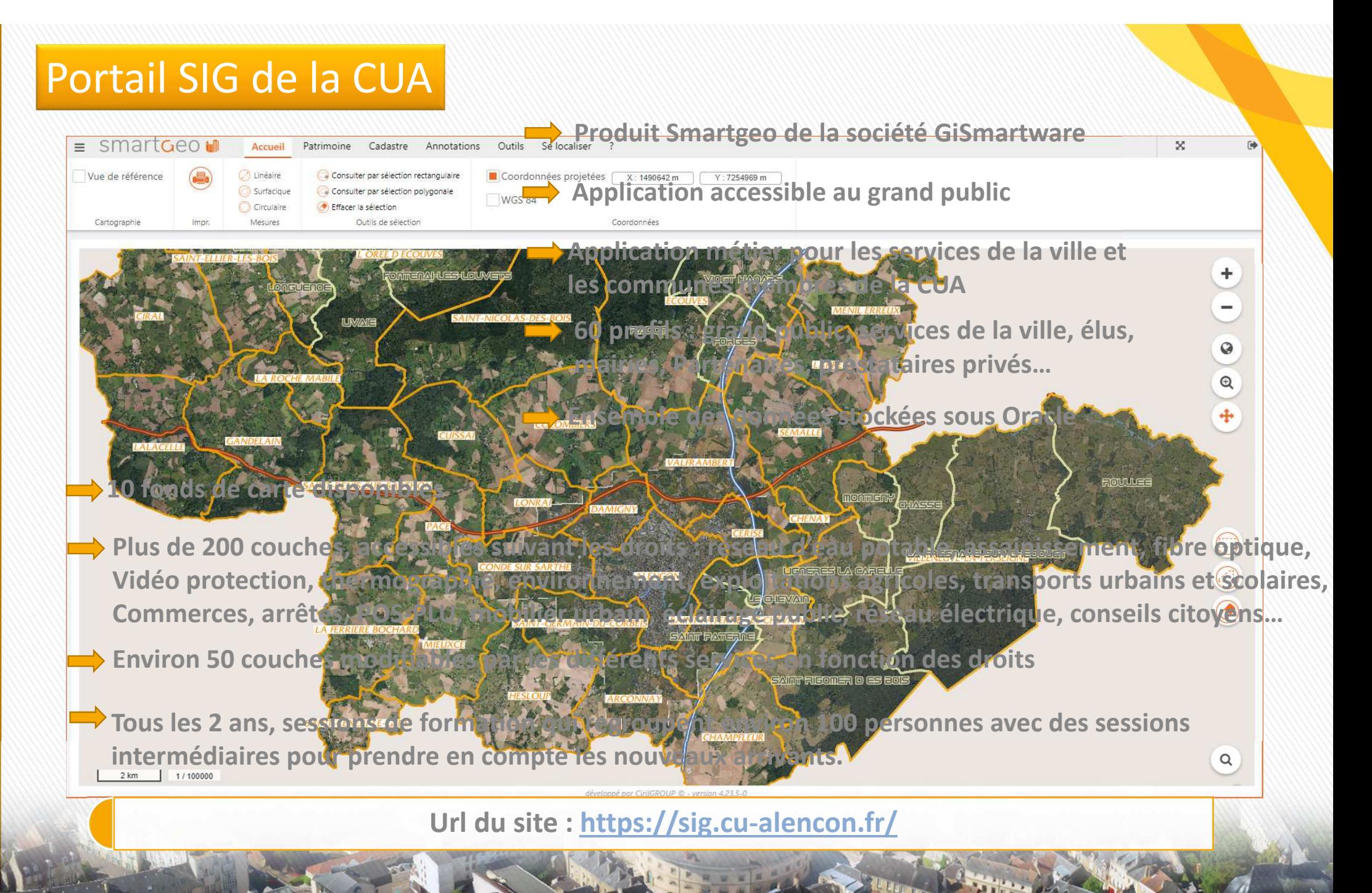

 $\overline{5}$ 

partementa

 $\overline{\mathbf{d}}$ 

éseau

œ

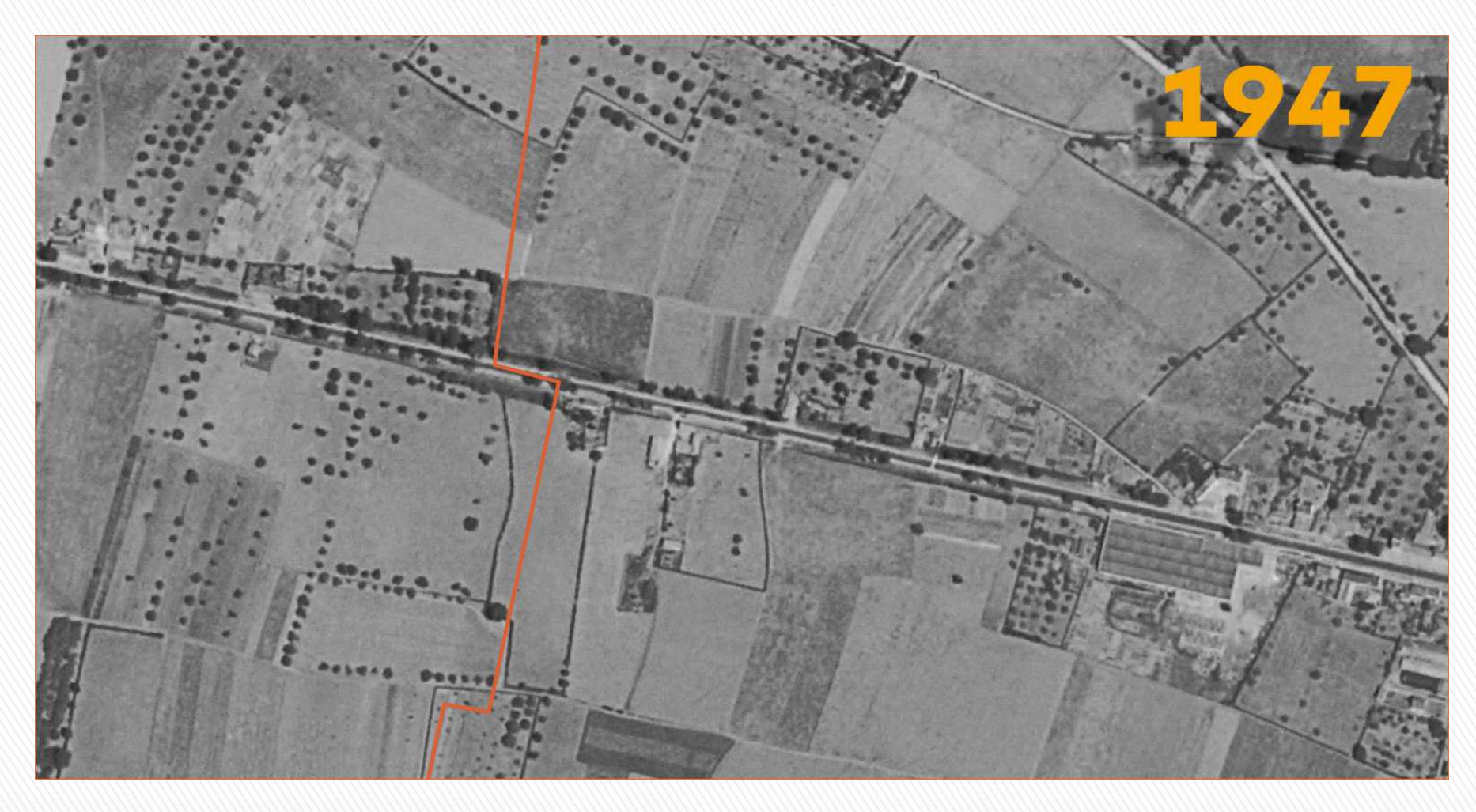

**Orthophotoplans successifs Résolution : 50 cm / pixel**

**Démo en ligne**

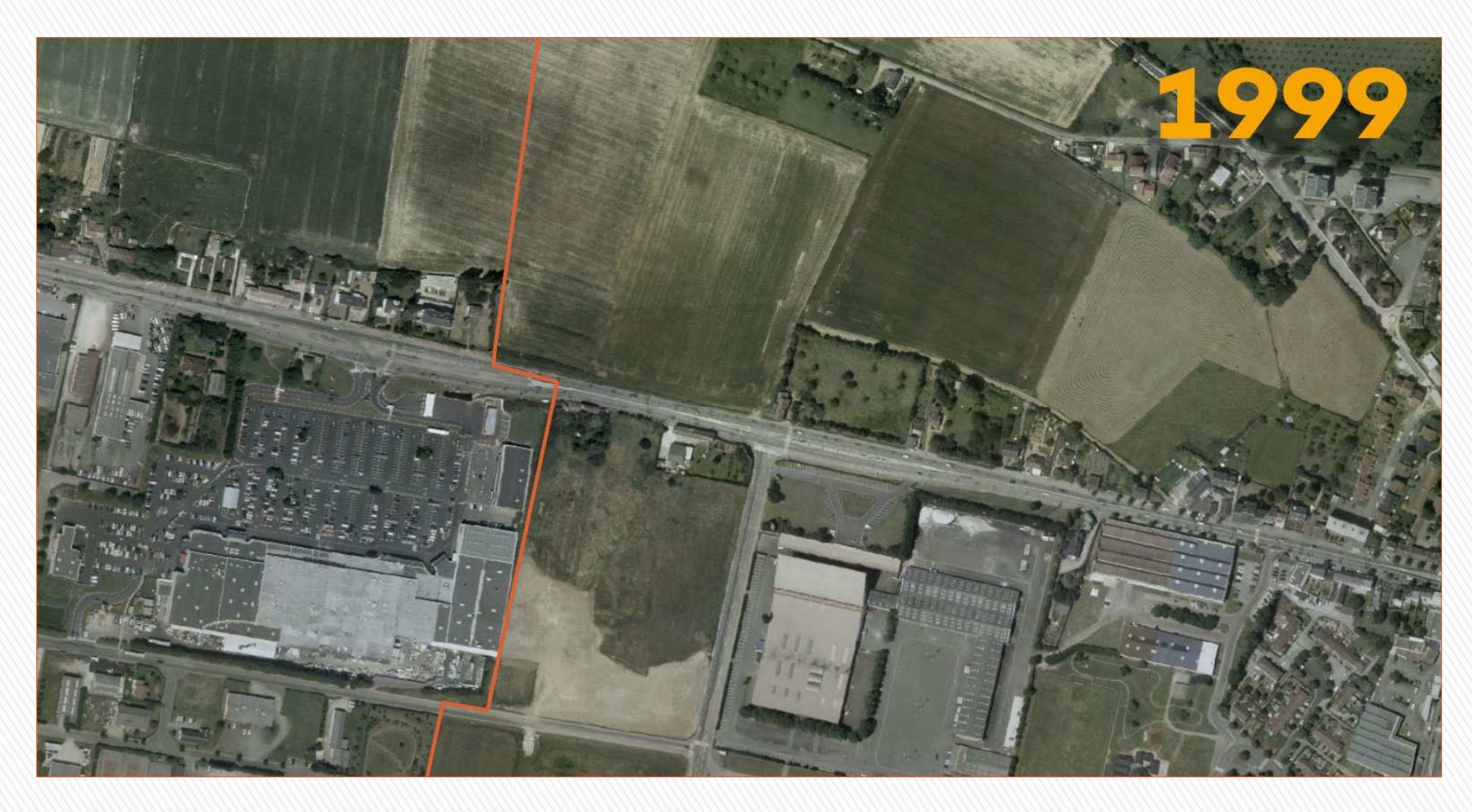

**Orthophotoplans successifs Résolution : 20 cm / pixel**

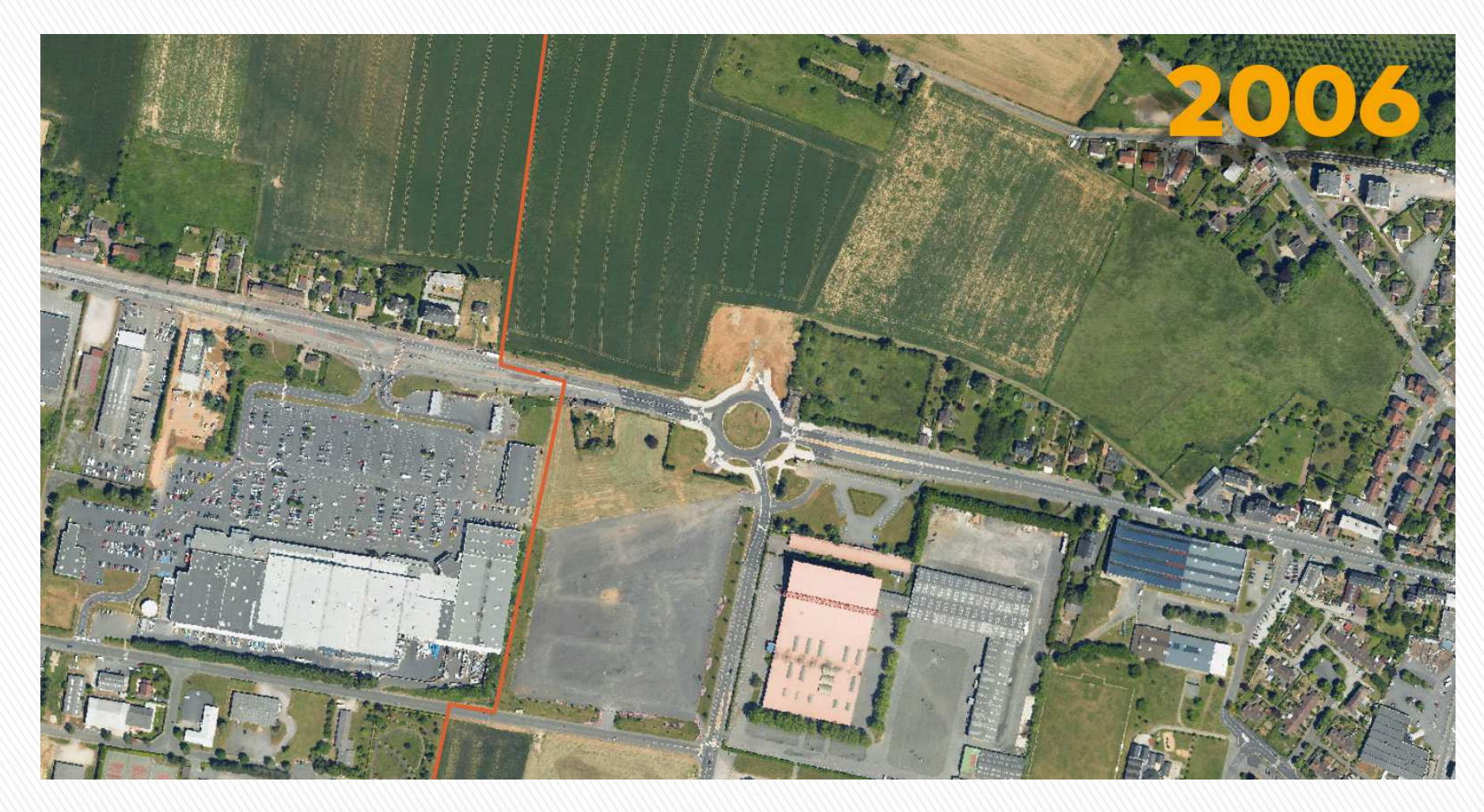

**Orthophotoplans successifs Résolution : 15 cm / pixel**

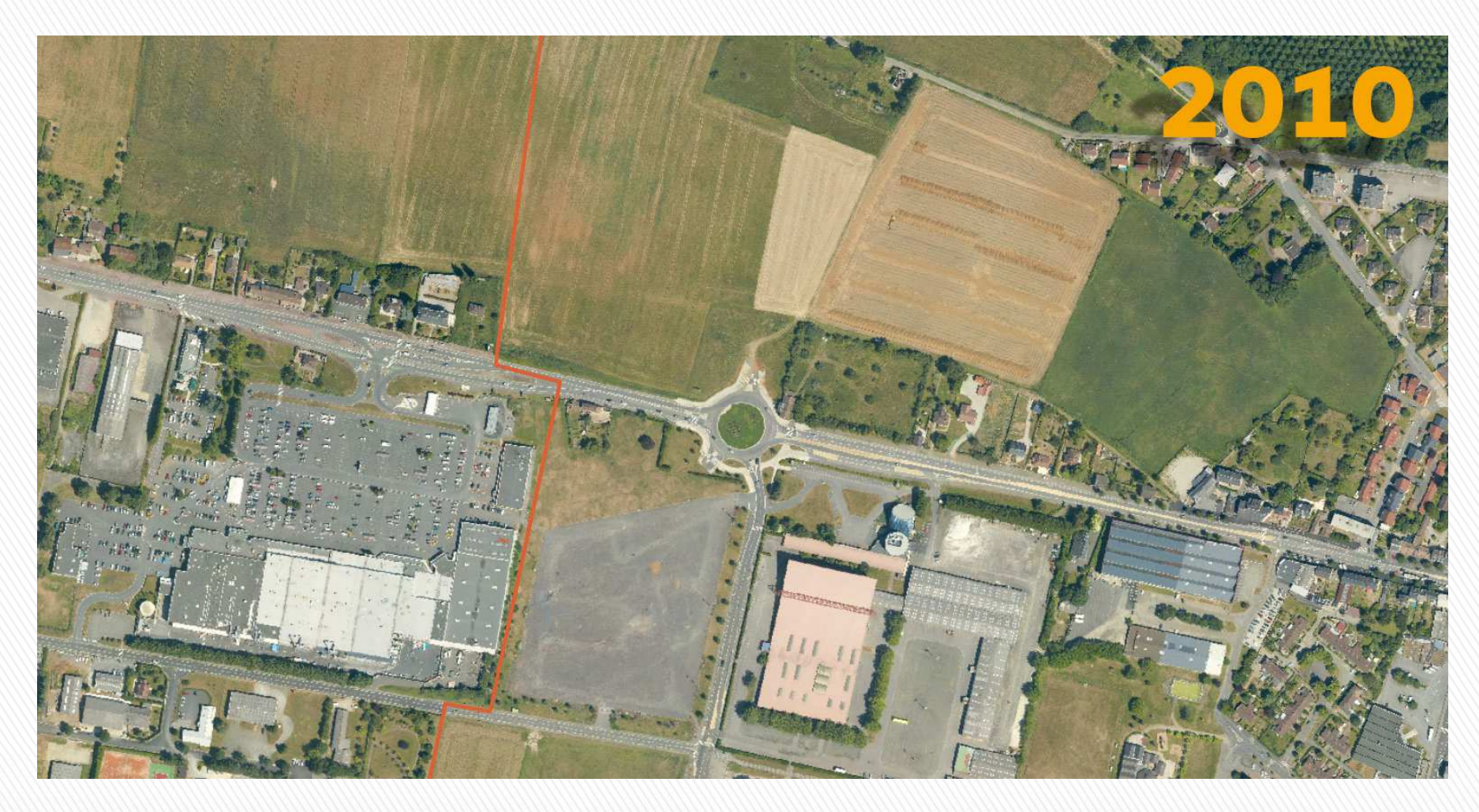

**Orthophotoplans successifs Résolution : 10 cm / pixel**

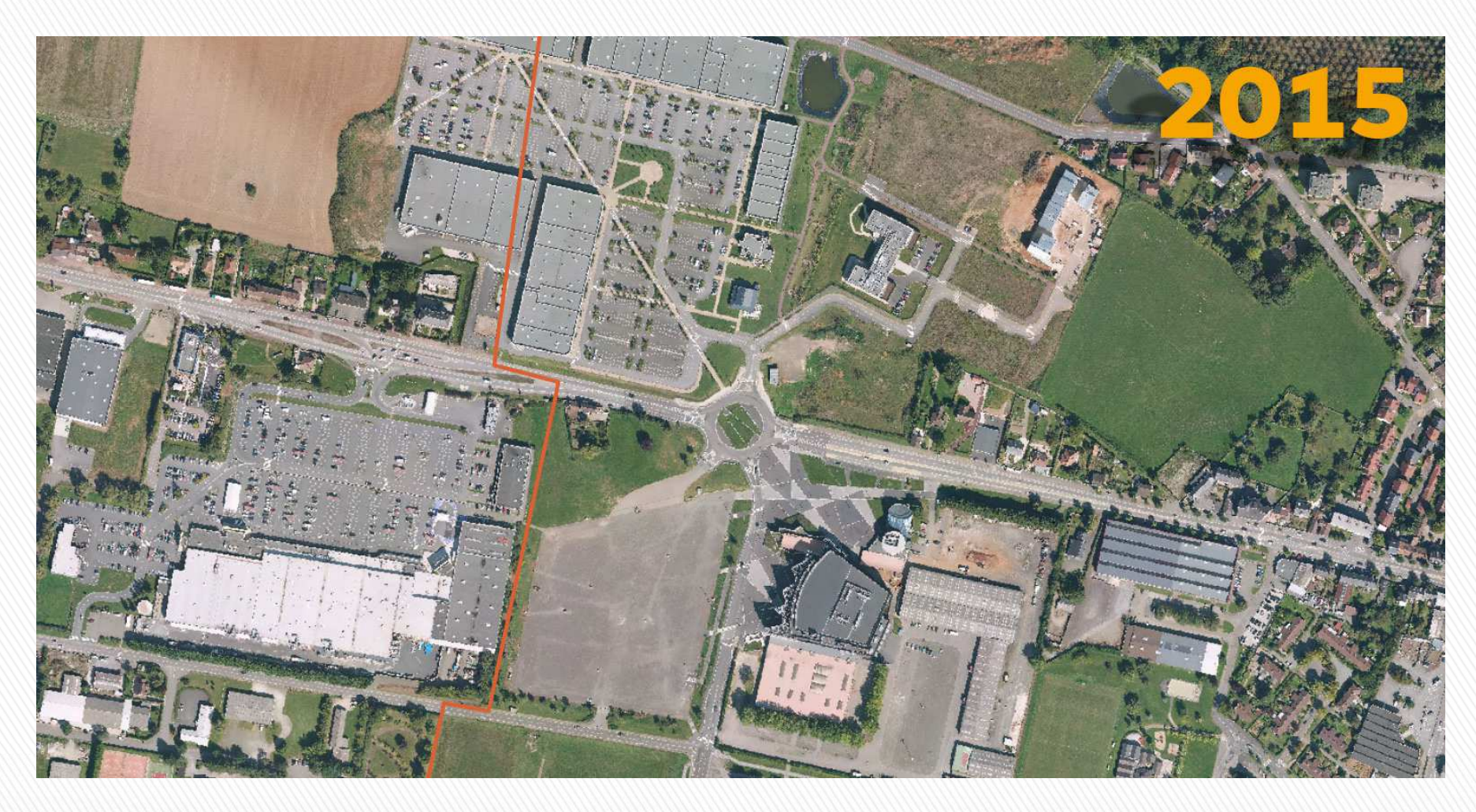

**Orthophotoplans successifs Résolution : 7,5 cm / pixel**

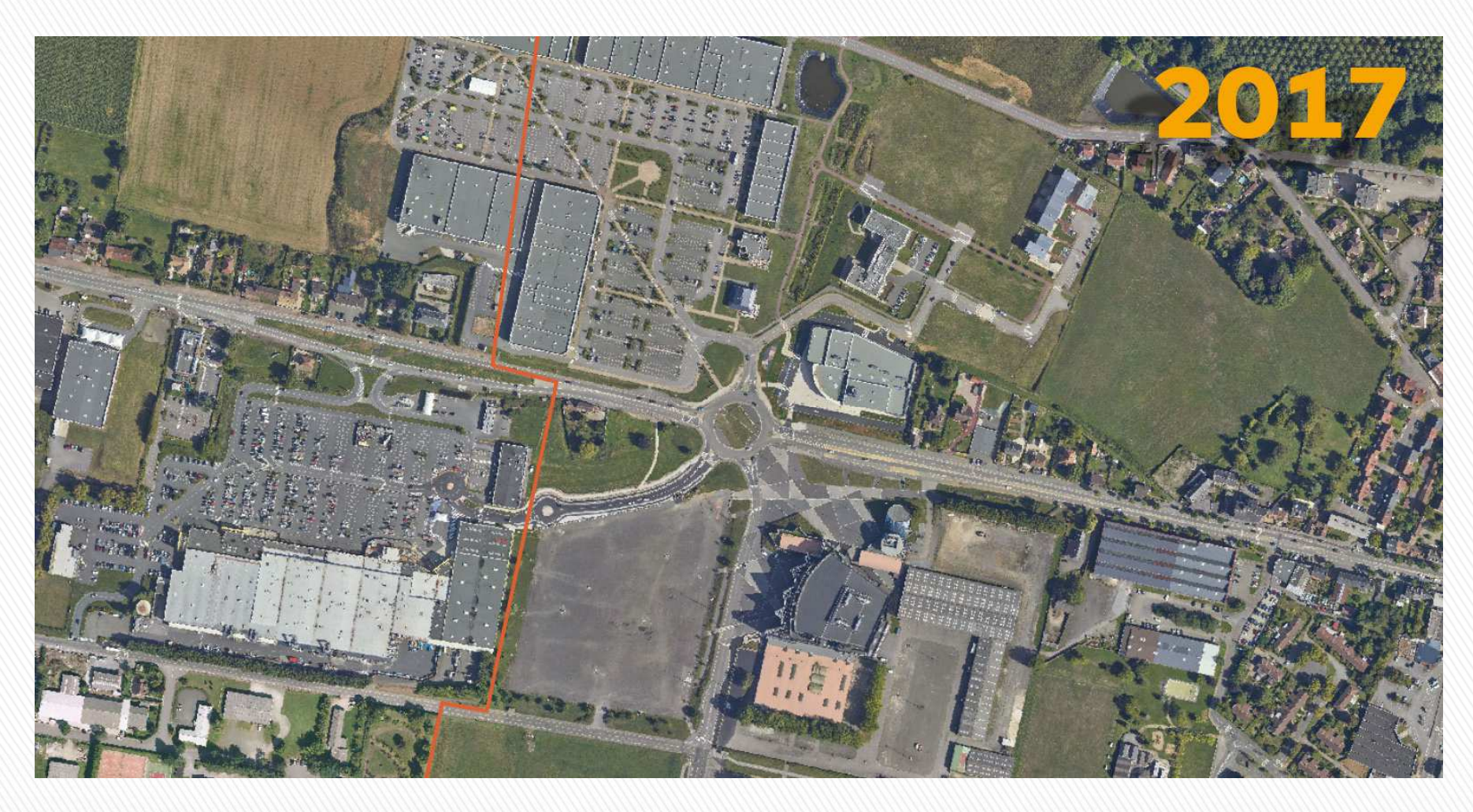

**Orthophotoplans successifs Résolution : 7,5 cm / pixel**

eseau

# Portail SIG de la CUA **Différents fonds de plan**

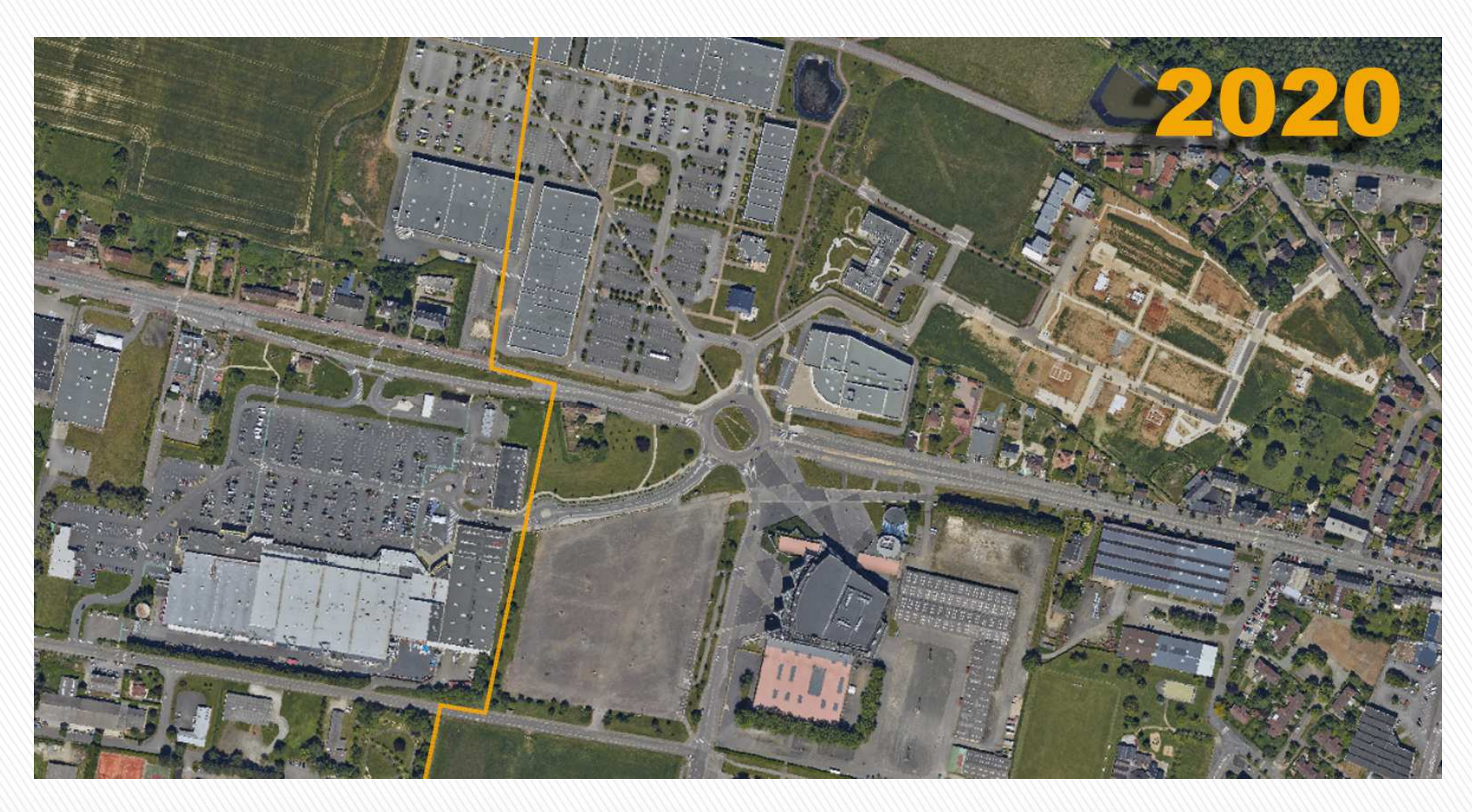

**Orthophotoplans successifs Résolution : 5 cm / pixel**

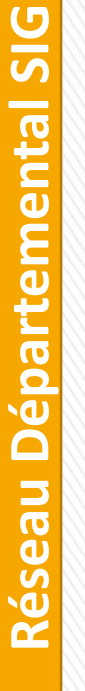

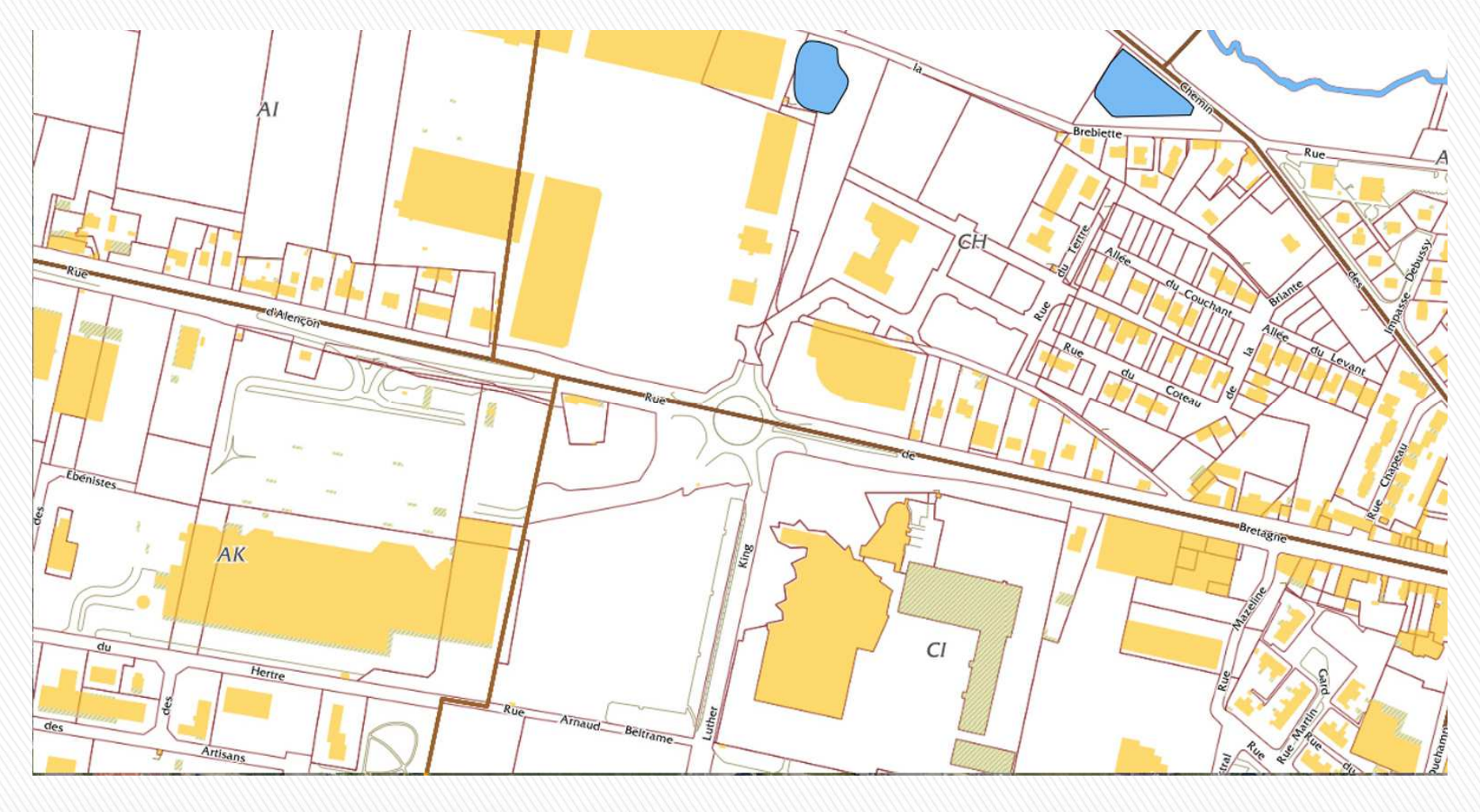

**Cadastre (mis à jour tous les ans)**

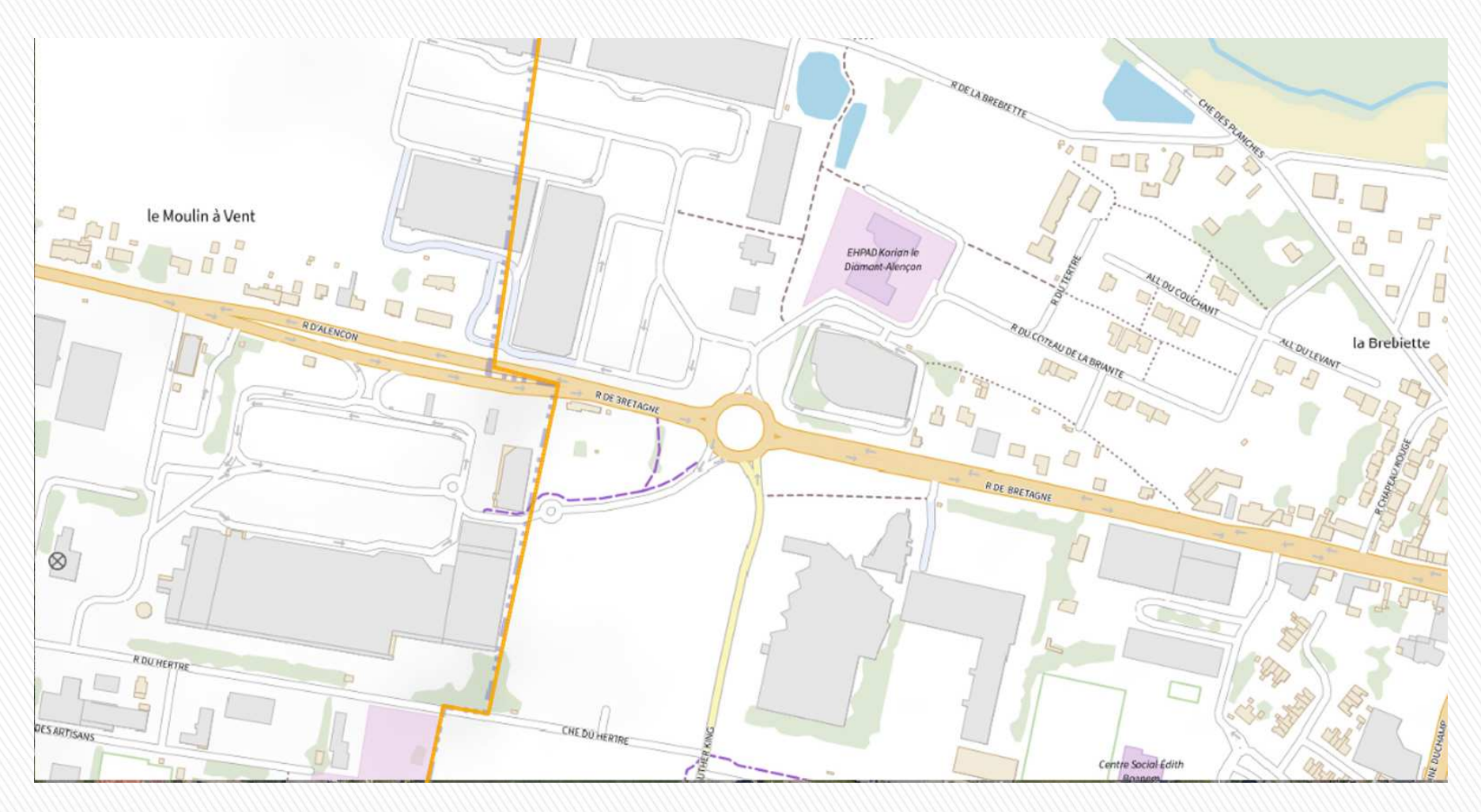

**Plan IGN V2**

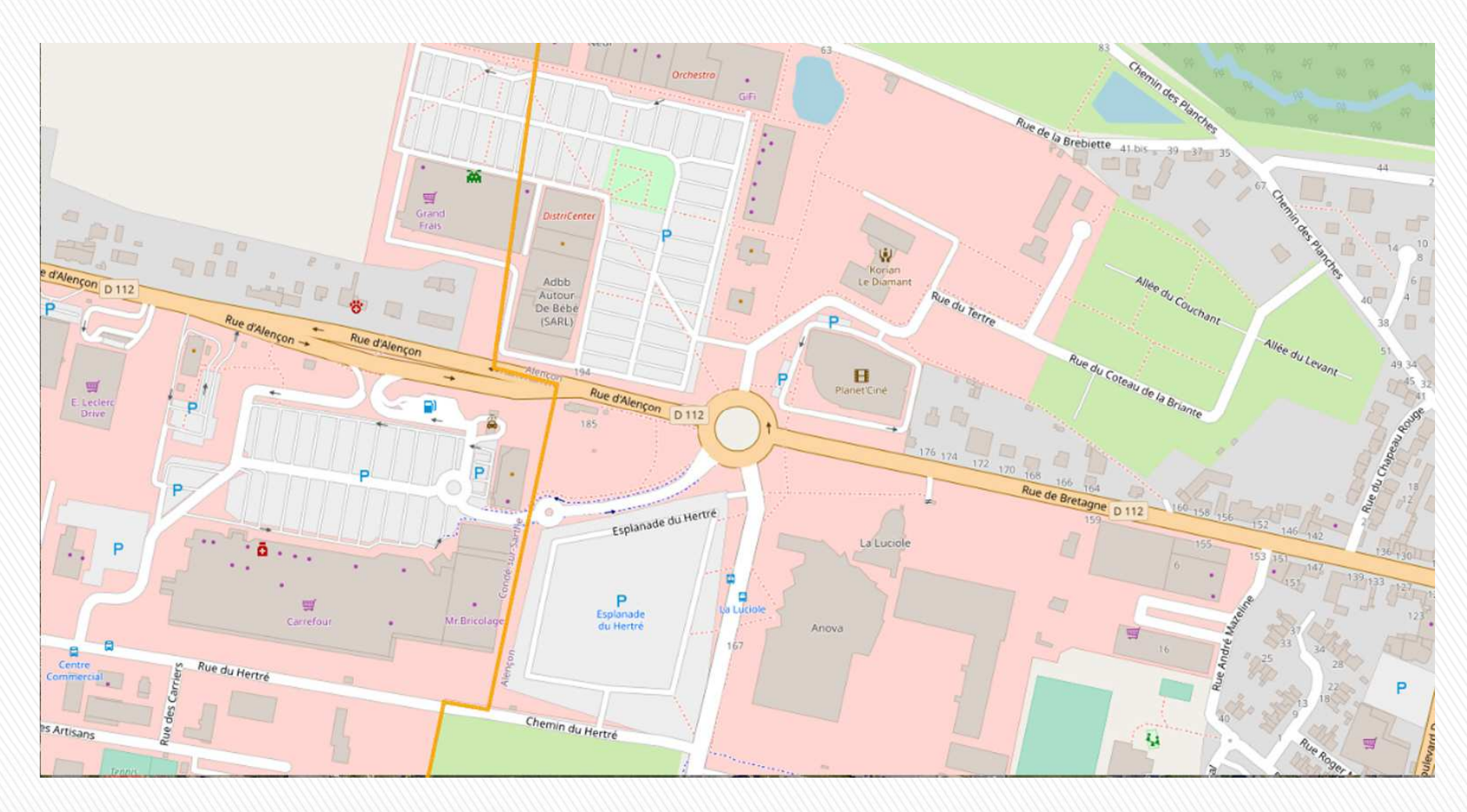

**OpenStreetMap**

### Portail SIG de la CUA **Arrêtés sur l'Occupation du Domaine Public**  $\equiv$  smart $\alpha$ eo  $\mathbf{x}$ Accueil Patrimoine Cadastre Annotations Outils Se localiser ? a  $\sim$ **iête ODE** Modèle d'affichage **IN URBANISME - REGLEMENTATION DOCUMENTS D'URBANISMI A** VOIRIE Arrêtés permanents <sup>4</sup> Gestion Domaine Public  $\bullet$ A Natrêtés - AOT  $\circ$ Alternat B15/C18 Etape 2 / 2 : Critères de recherche  $\times$ + Alternat Feux Alternat Manuel K10 Requête : Recherche des ODP (Occupation du domaine Public Benne Date de début Chantier Mobile 04/11/2022 Chaussée Rétrécie Circulation Interdite Date de fin 30/11/2022 Déménagement Dépôt de matériaux Annuler Exécuter Echafaudage Etalage commercial Installation de Chan Projet travaux Stationnement Stationnement Inter Terrasse  $\triangleright$  PAVE  $\overline{\phantom{a}}$ **Base Adresse Nationale**

**Réseau Départemental SIG**partementa  $\overline{\mathbf{d}}$  $\overline{\phantom{0}}$ éseau  $\tilde{\mathbf{r}}$ 

 $\overline{5}$ 

**Démo en ligne**

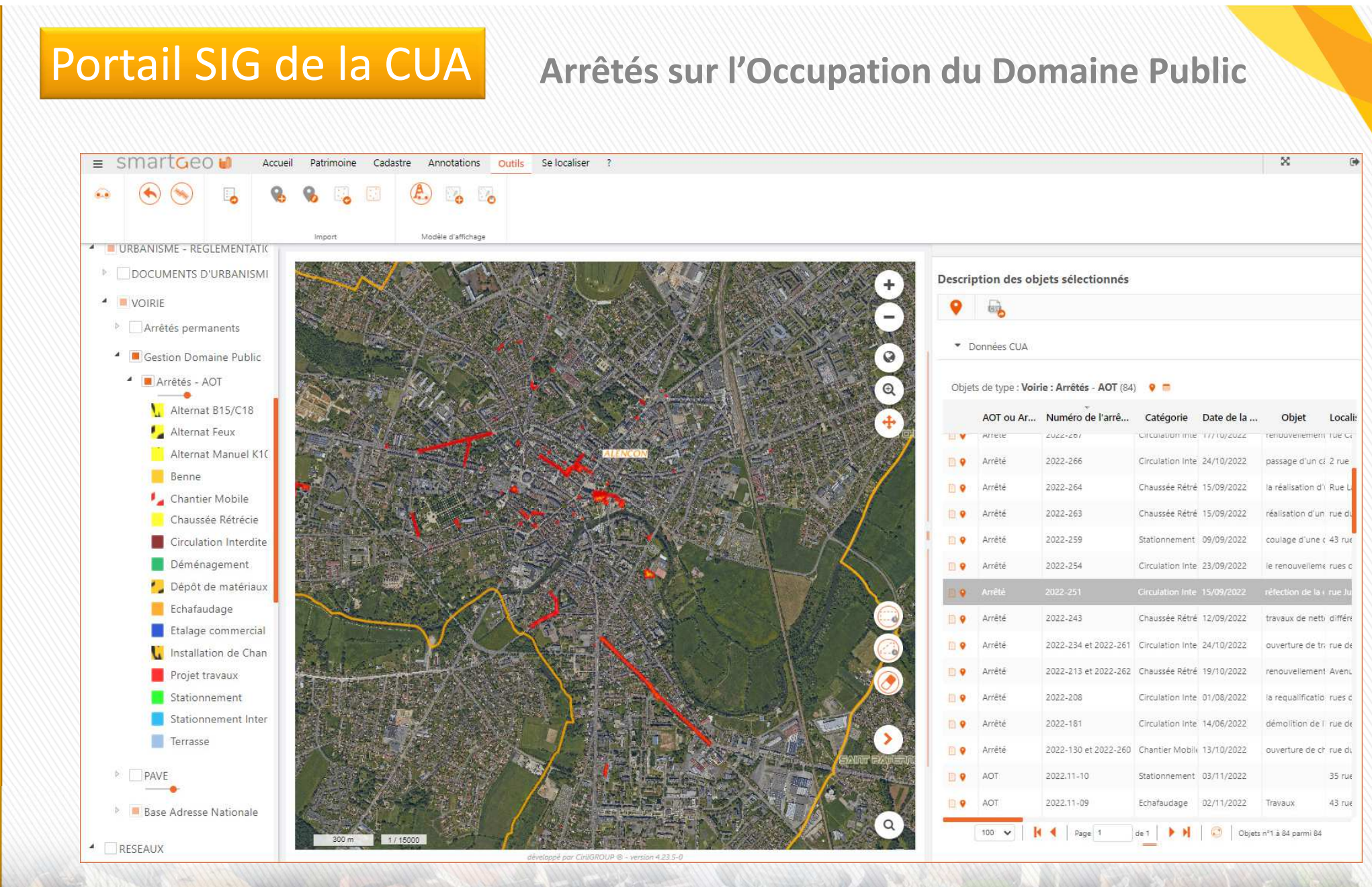

œ

### Portail SIG de la CUA **Arrêtés sur l'Occupation du Domaine Public**

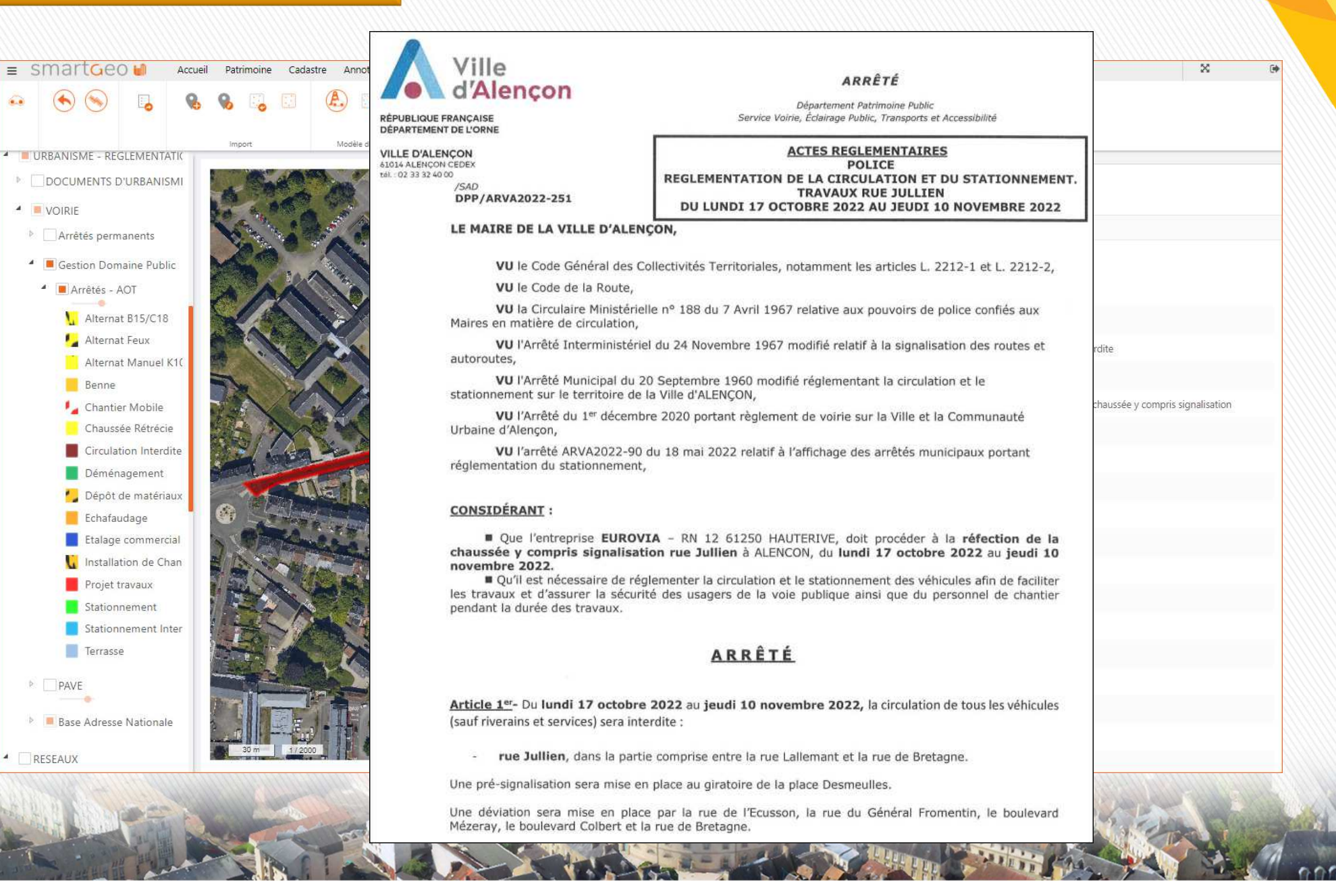

 $\triangleq$  VOIRIE

RESEAUX

### **Aide à l'instruction des permis de construire**

**(exemple : demande de permis sur la commune d'Arçonnay, section ZB, parcelle 220)**

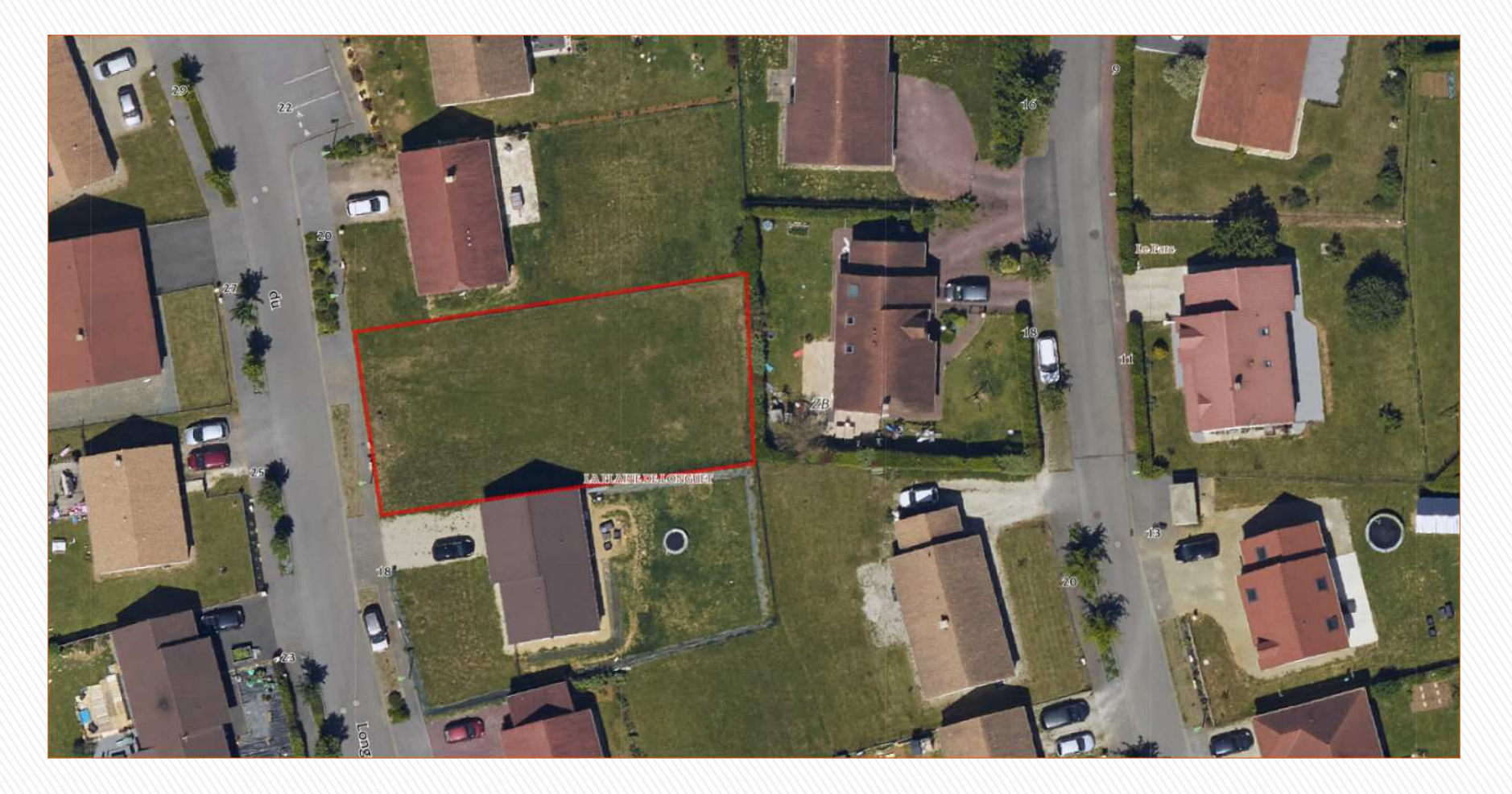

**Localisation de la parcelle**

**Vue aérienne**

**Démo en ligne**

### **Aide à l'instruction des permis de construire**

**(exemple : demande de permis sur la commune d'Arçonnay, section ZB, parcelle 220)**

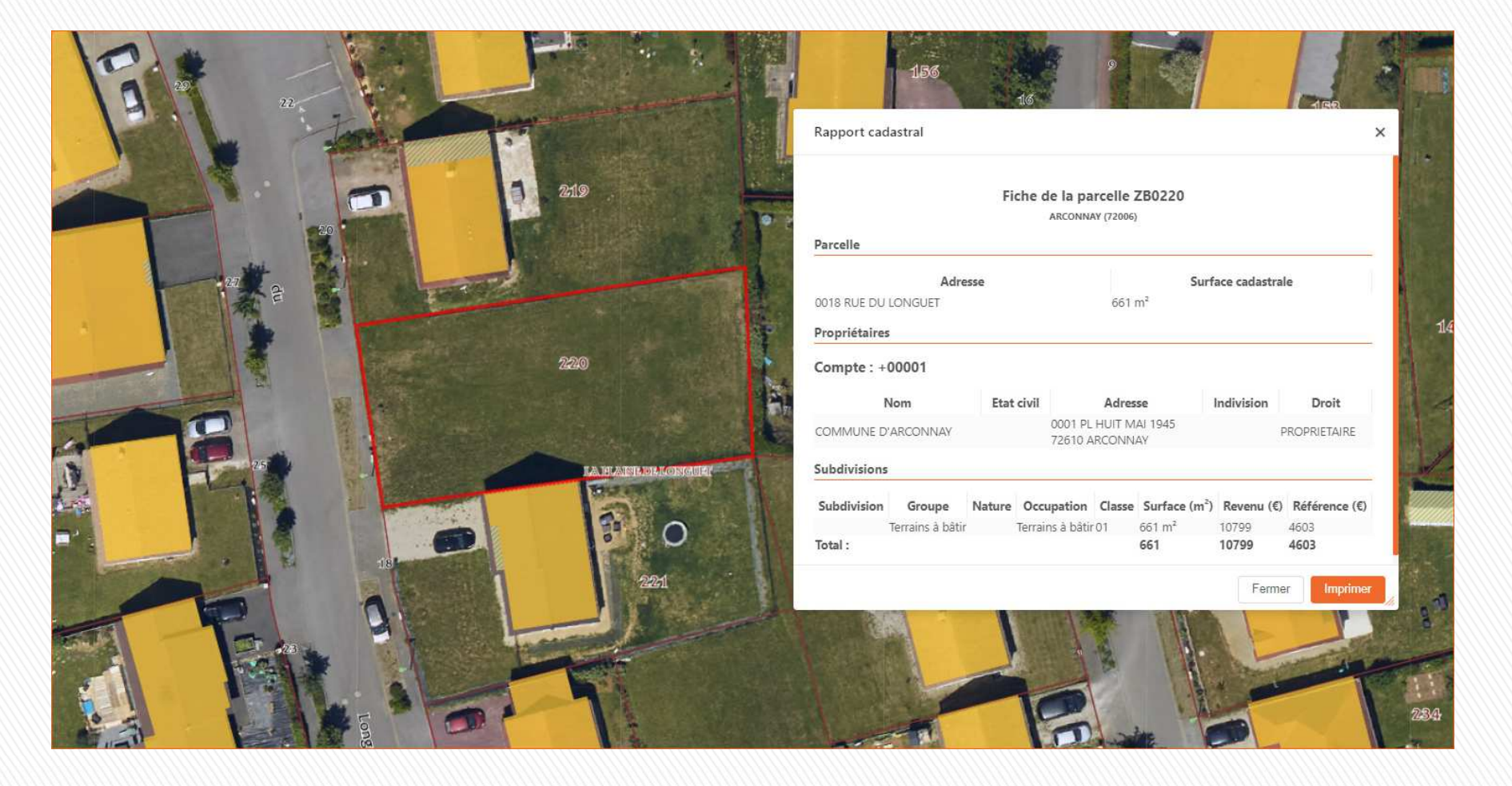

**Informations sur le propriétaire Vue cadastrale**

### **Aide à l'instruction des permis de construire**

**(exemple : demande de permis sur la commune d'Arçonnay, section ZB, parcelle 220)**

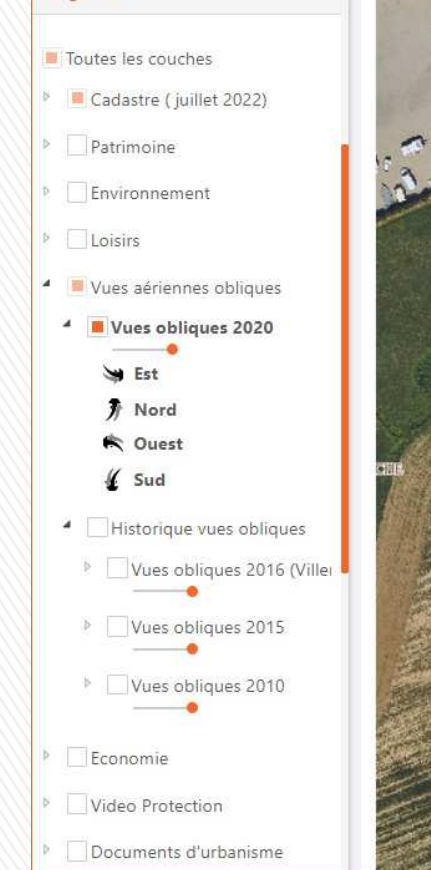

Légende

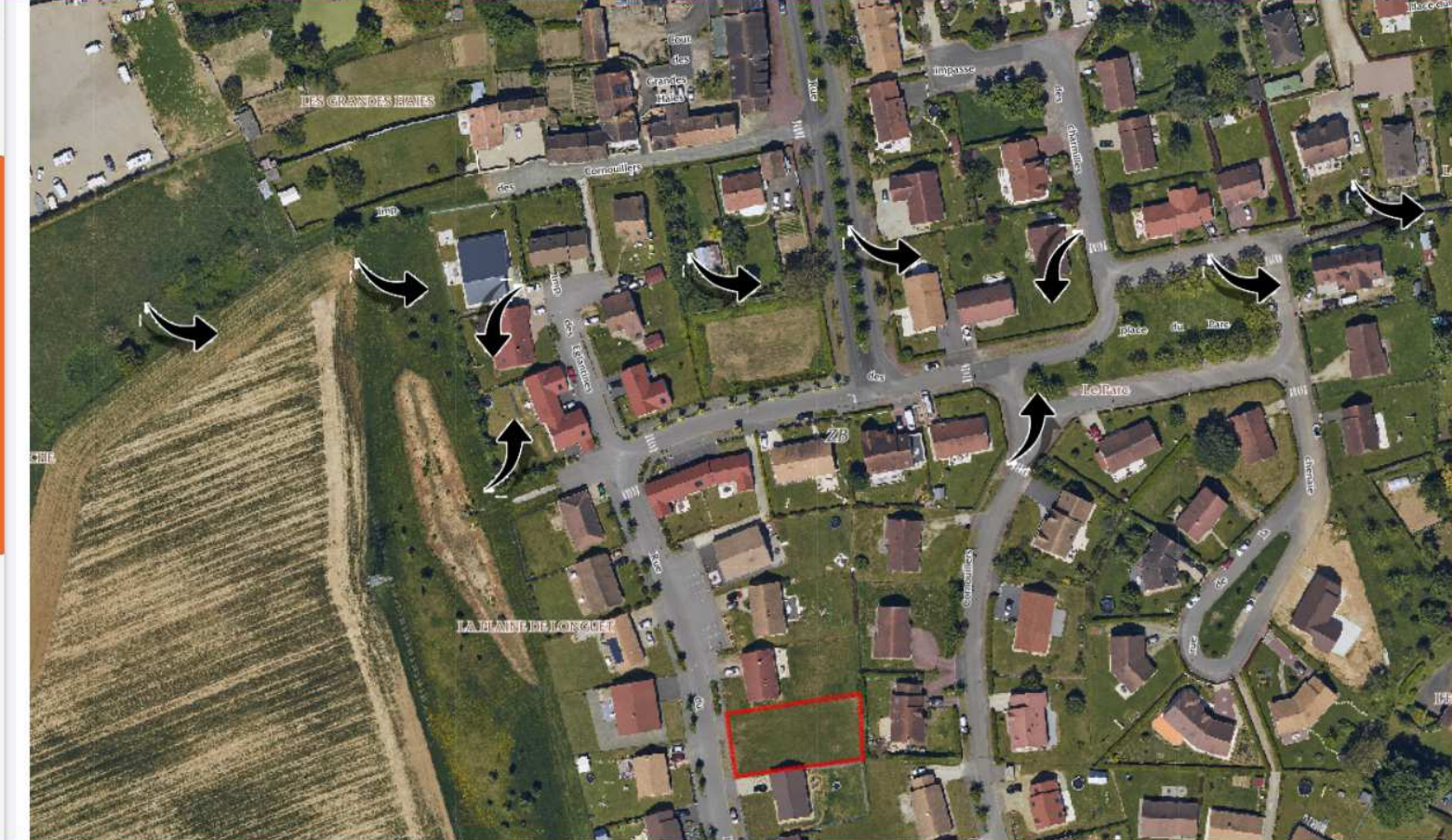

**Vues obliques du secteur**

### **Aide à l'instruction des permis de construire**

**(exemple : demande de permis sur la commune d'Arçonnay, section ZB, parcelle 220)**

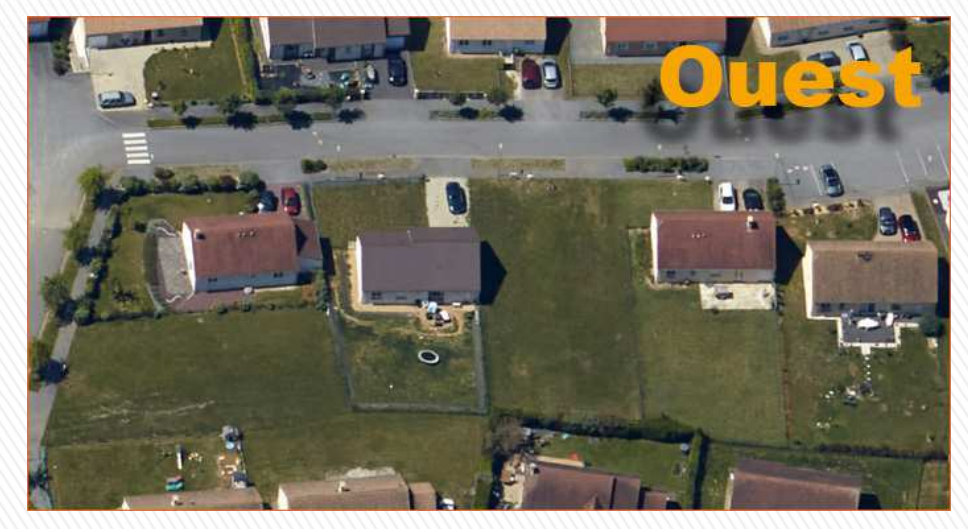

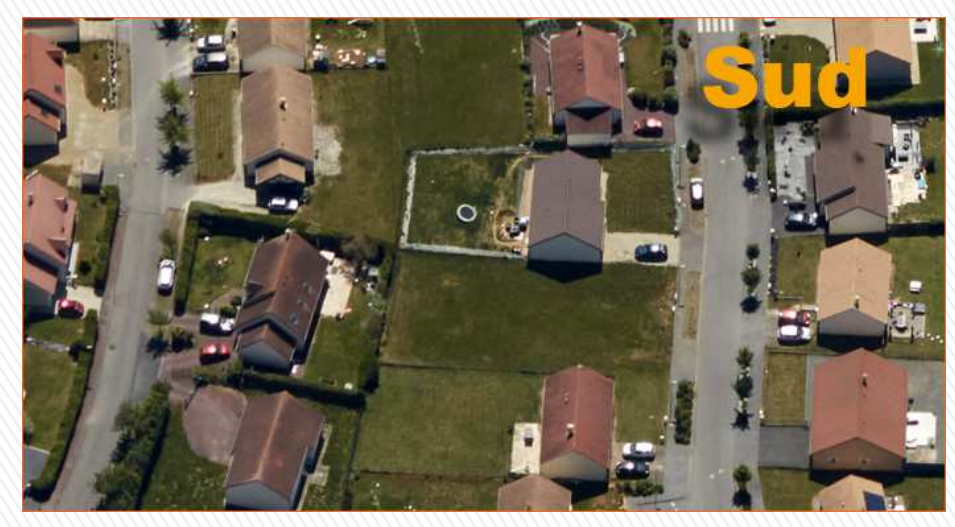

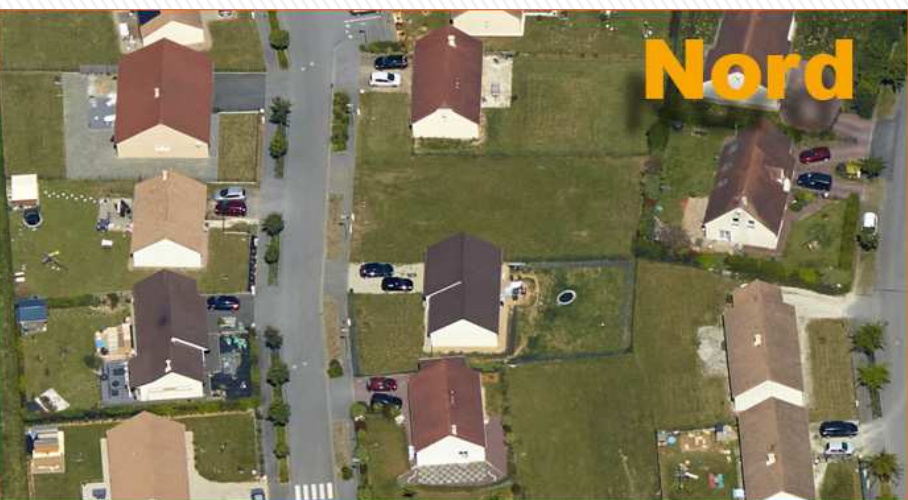

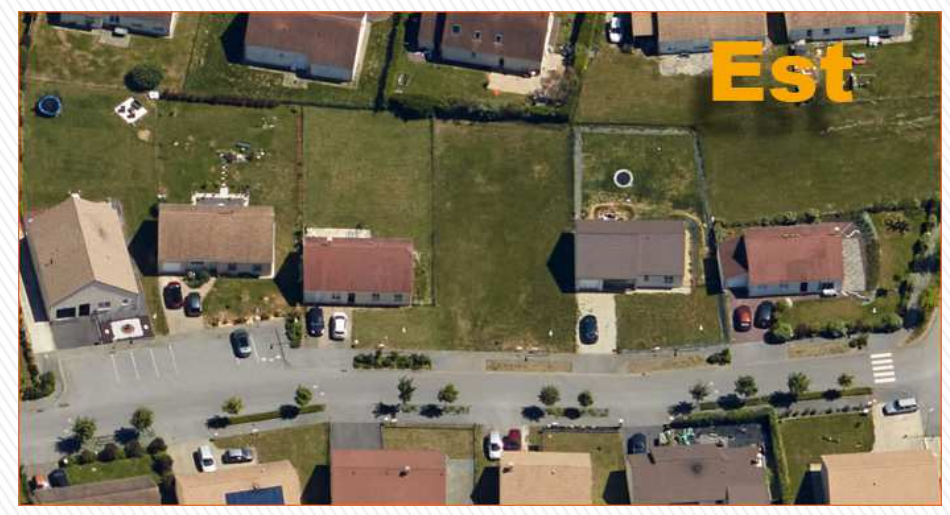

**Vues obliques du secteur**

### **Aide à l'instruction des permis de construire**

**(exemple : demande de permis sur la commune d'Arçonnay, section ZB, parcelle 220)**

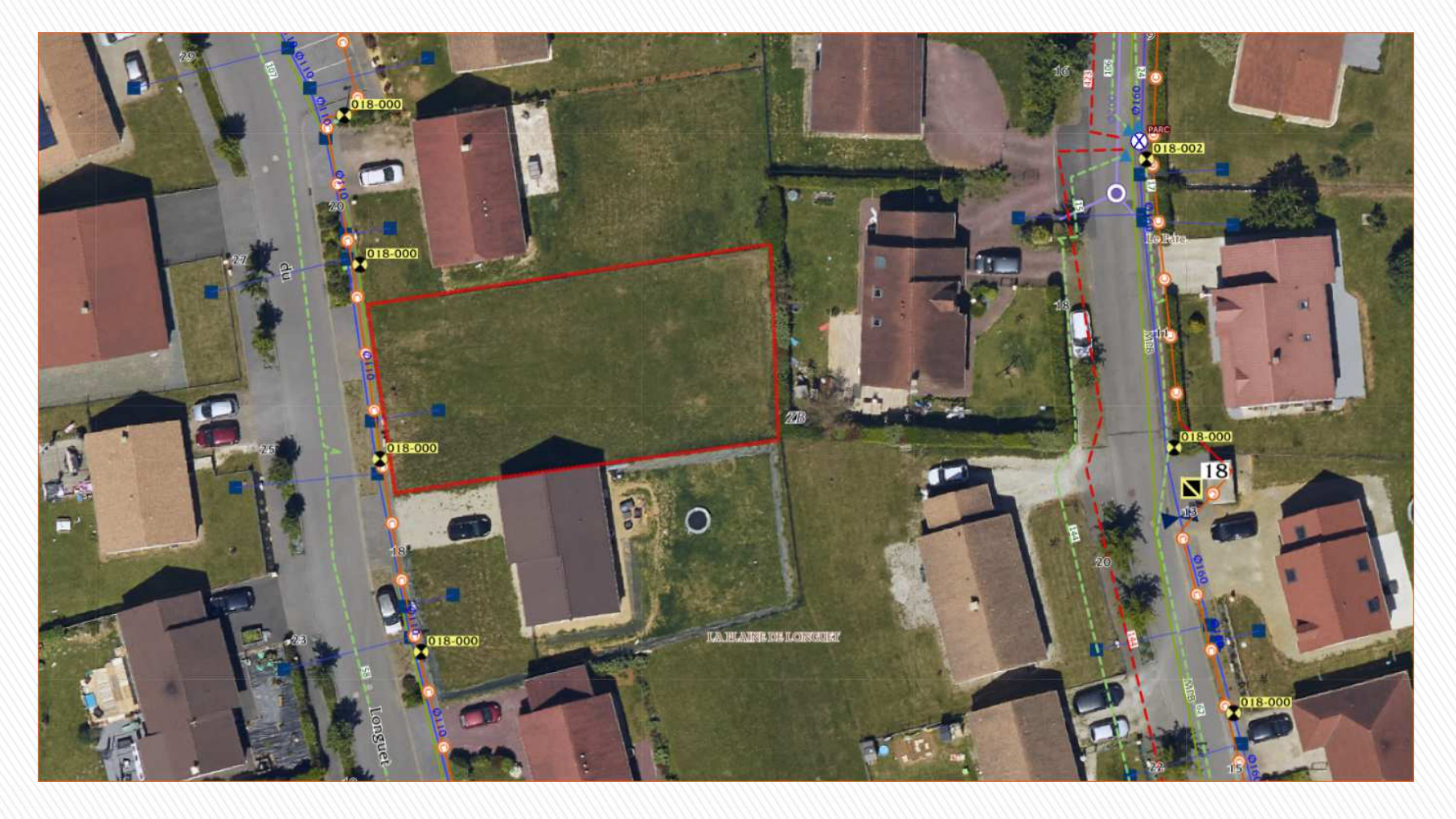

**Visualiser les différents réseaux présents**

### **Aide à l'instruction des permis de construire**

**(exemple : demande de permis sur la commune d'Arçonnay, section ZB, parcelle 220)**

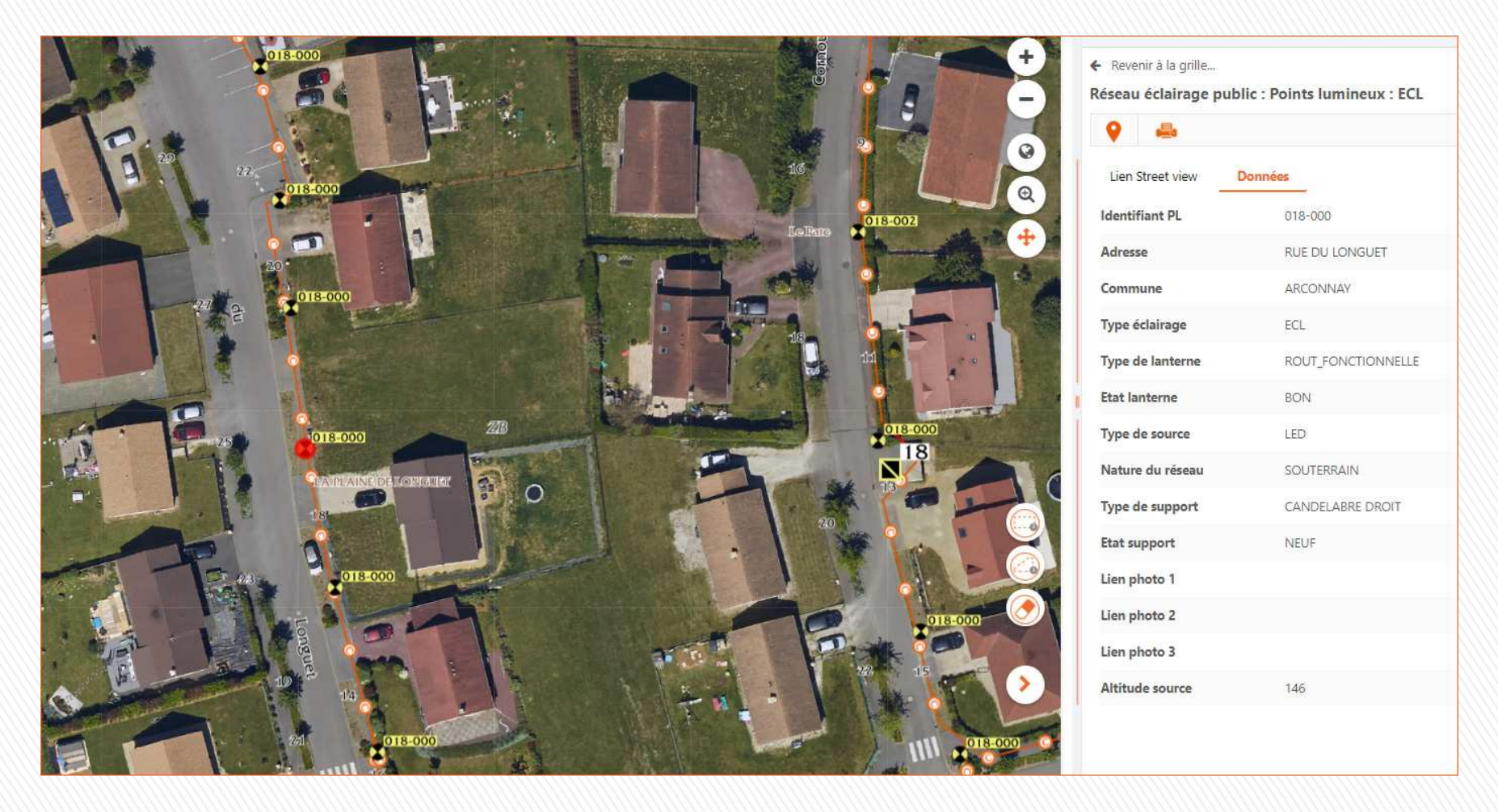

**Street view du secteur : accessible directement depuis la couche « Eclairage public »** 

### **Aide à l'instruction des permis de construire**

**(exemple : demande de permis sur la commune d'Arçonnay, section ZB, parcelle 220)**

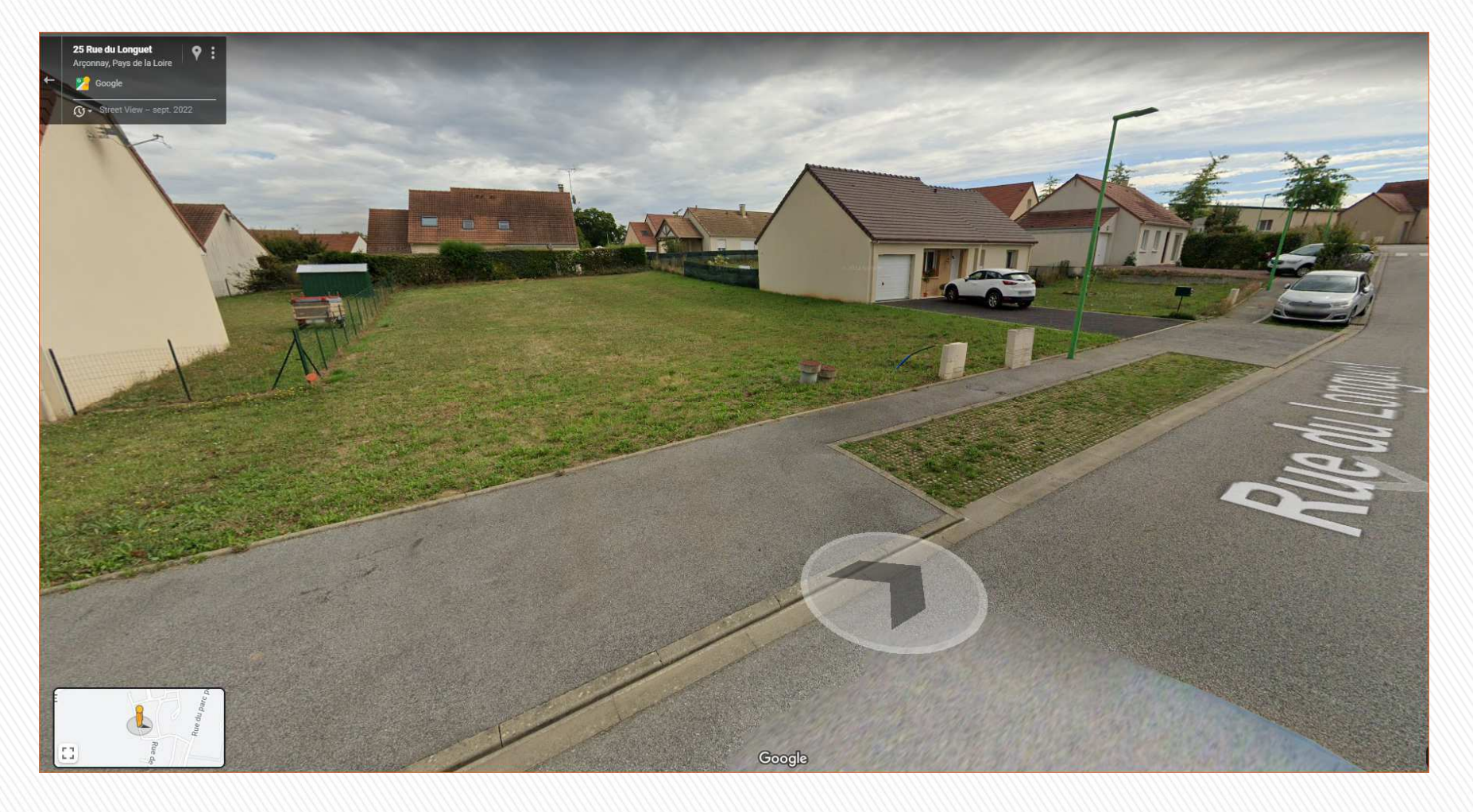

**Street view du secteur : accessible directement depuis la couche « Eclairage public »** 

### **Aide à l'instruction des permis de construire**

**(exemple : demande de permis sur la commune d'Arçonnay, section ZB, parcelle 220)**

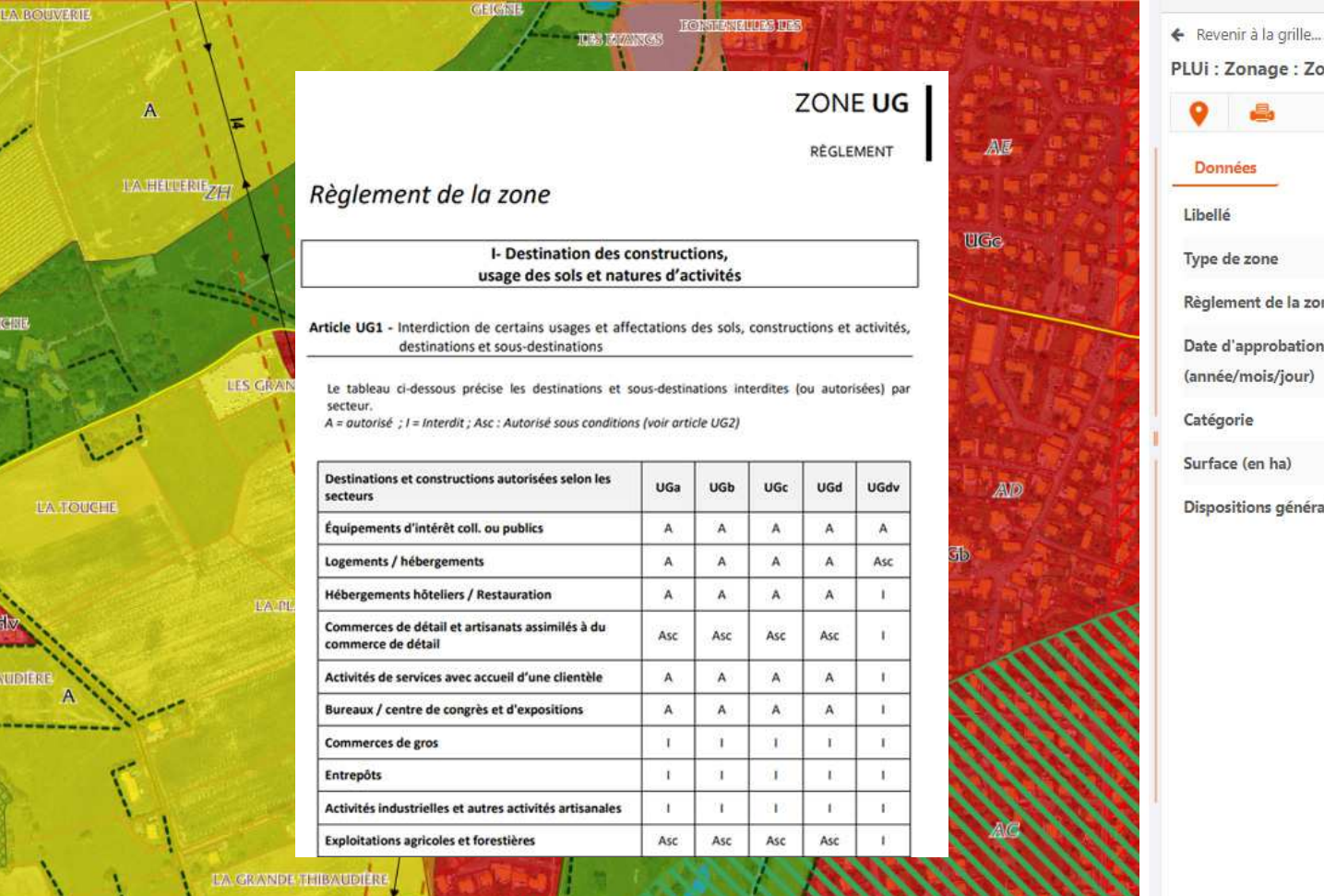

Zonage: Zones Urbaines (habitat) mées UGc U de zone ement de la zone Lien vers sig.cu-alencon.fr d'approbation 20200213 ée/mois/jour) gorie Zones Urbaines (habitat) ace (en ha) 26.88 ositions générales Lien vers sig.cu-alencon.fr

**Prendre connaissance de la règlementation du PLUi : zonage, servitude** 

# Portail SIG de la CUA **Observatoire économique**

**Zones d'activités**

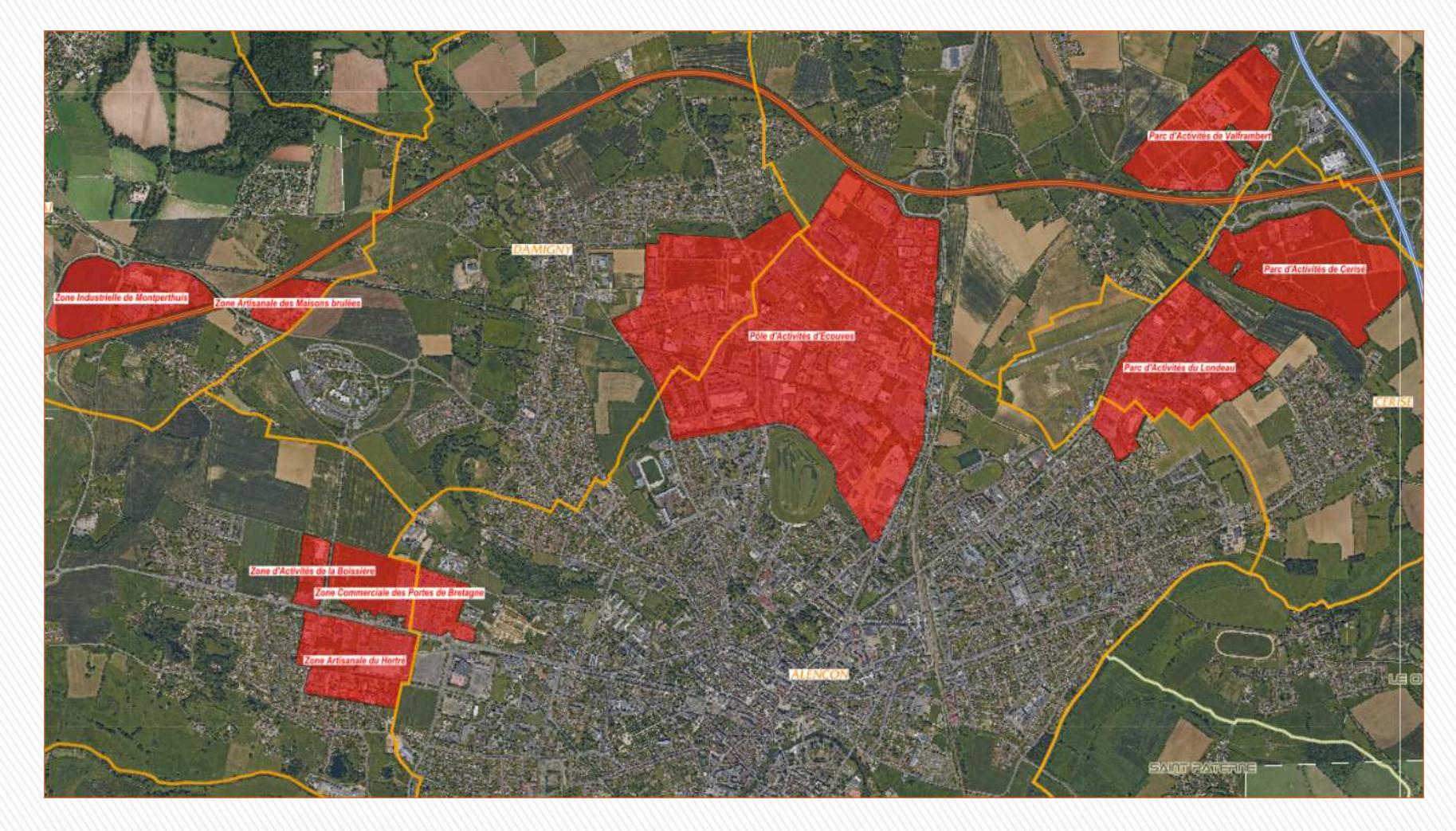

**Démo en ligne**

# Portail SIG de la CUA **Observatoire économique**

**Implantation des entreprises dans la zone d'activités**

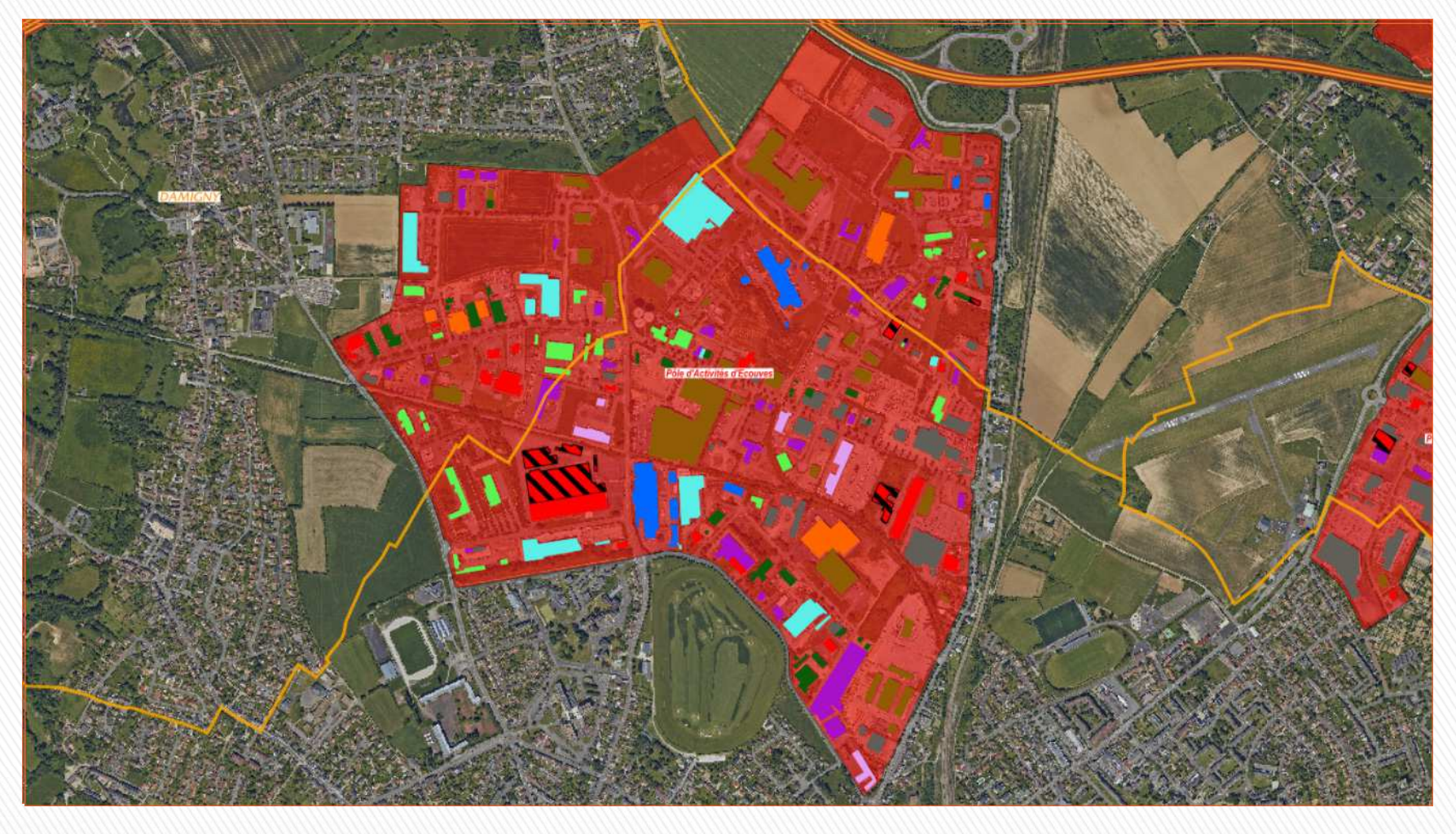

**Service économique : profil de mise à jour de la couche** 

# Portail SIG de la CUA **Observatoire économique**

### **Implantation des entreprises dans la zone d'activités**

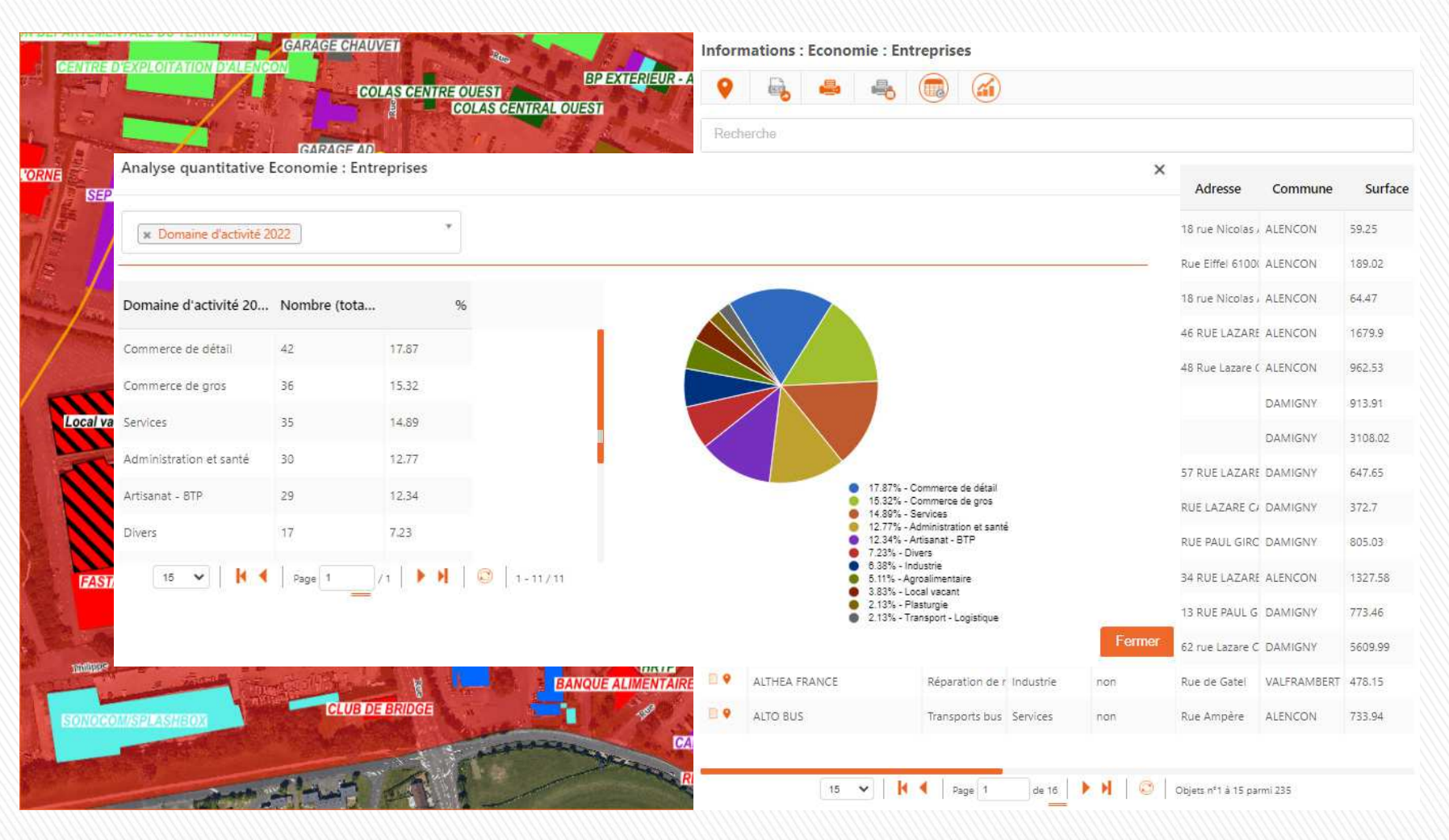

**Liste des entreprises de la zone et analyse quantitative**

### **Observatoire économique**

**Gestion des commerces par le service « Action Cœur de ville »**

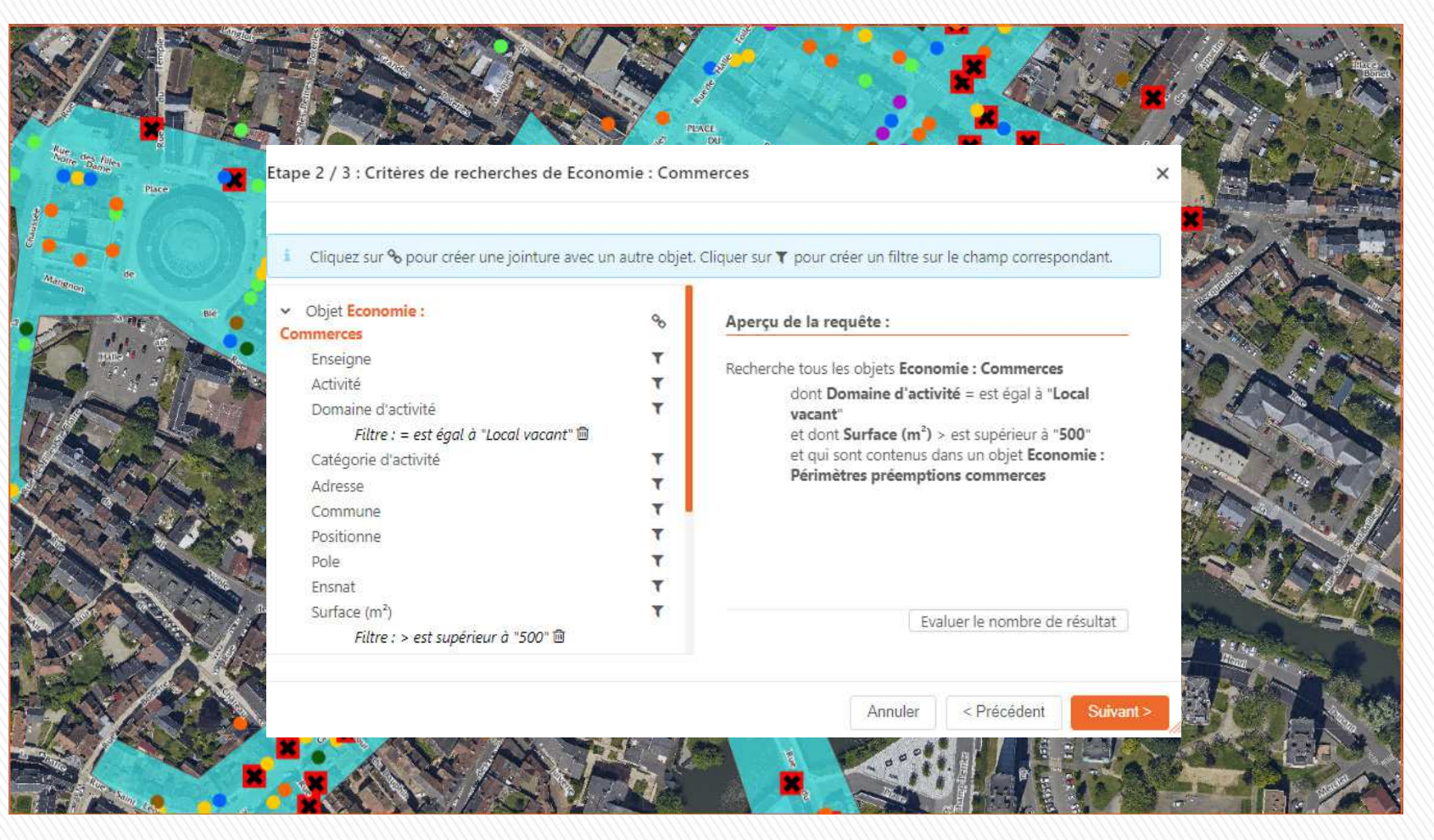

**Requête : commerces vacants, supérieurs à 500 m² et à l'intérieur du périmètre de préemption** 

### **Observatoire économique**

### **Gestion des commerces par le service « Action Cœur de ville »**

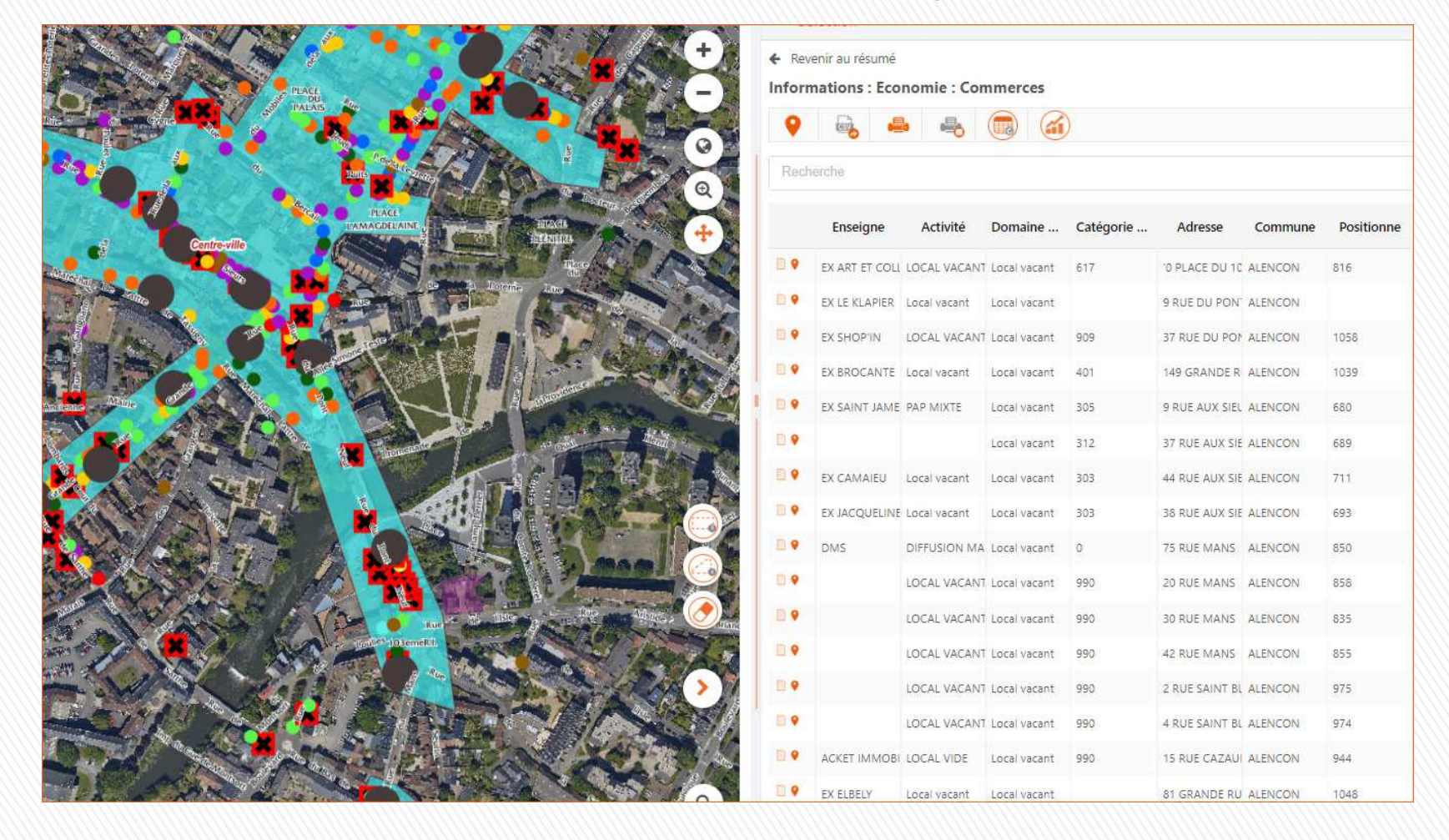

**Requête : commerces vacants, supérieurs à 500 m² et à l'intérieur du périmètre de préemption** 

### **Le SIG : outil de gestion des Espaces Verts**

**Inventaire des arbres**

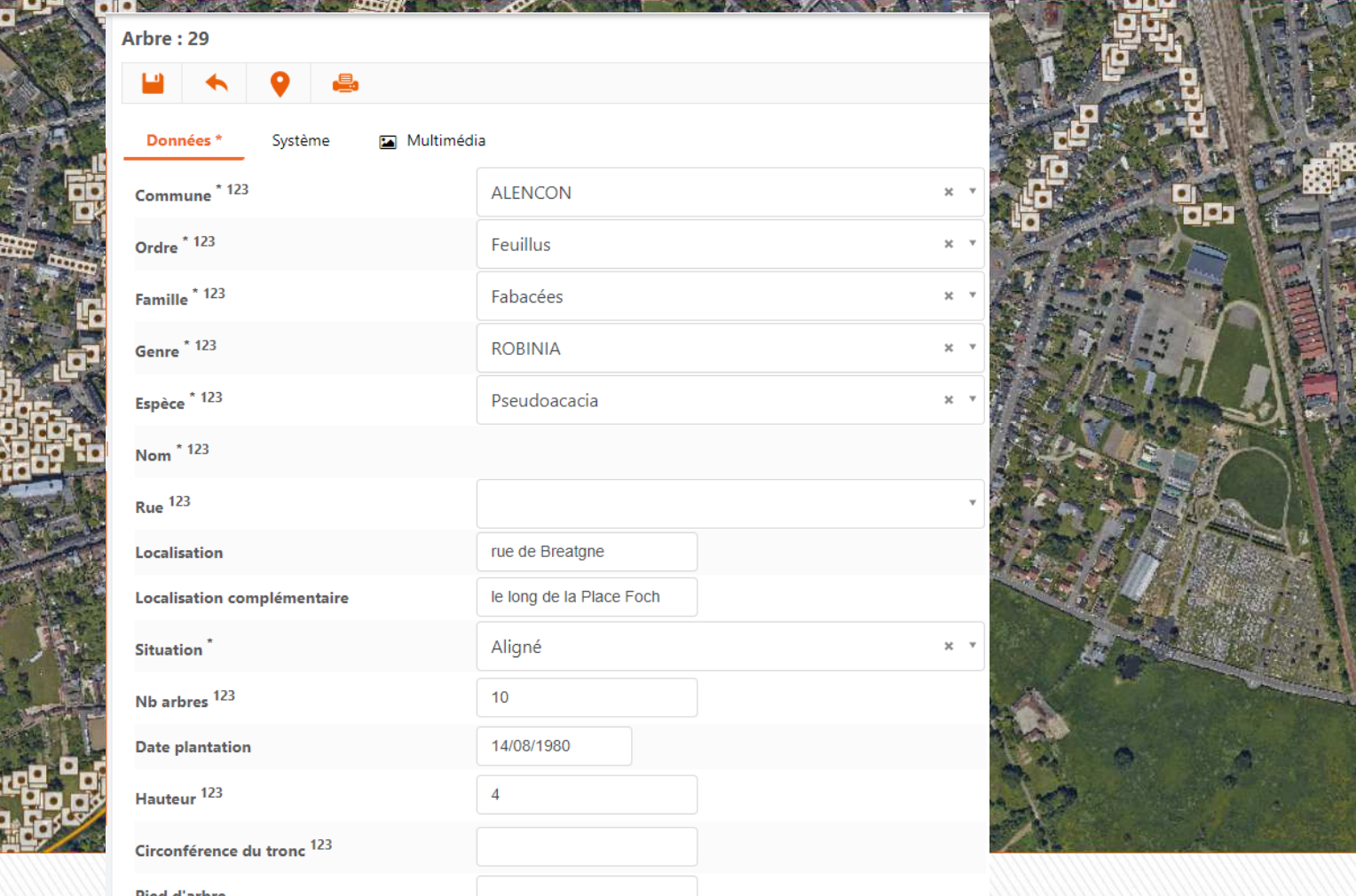

**Pied d'arbre** 

### **Le SIG : outil de gestion des Espaces Verts**

**Inventaire des arbres**

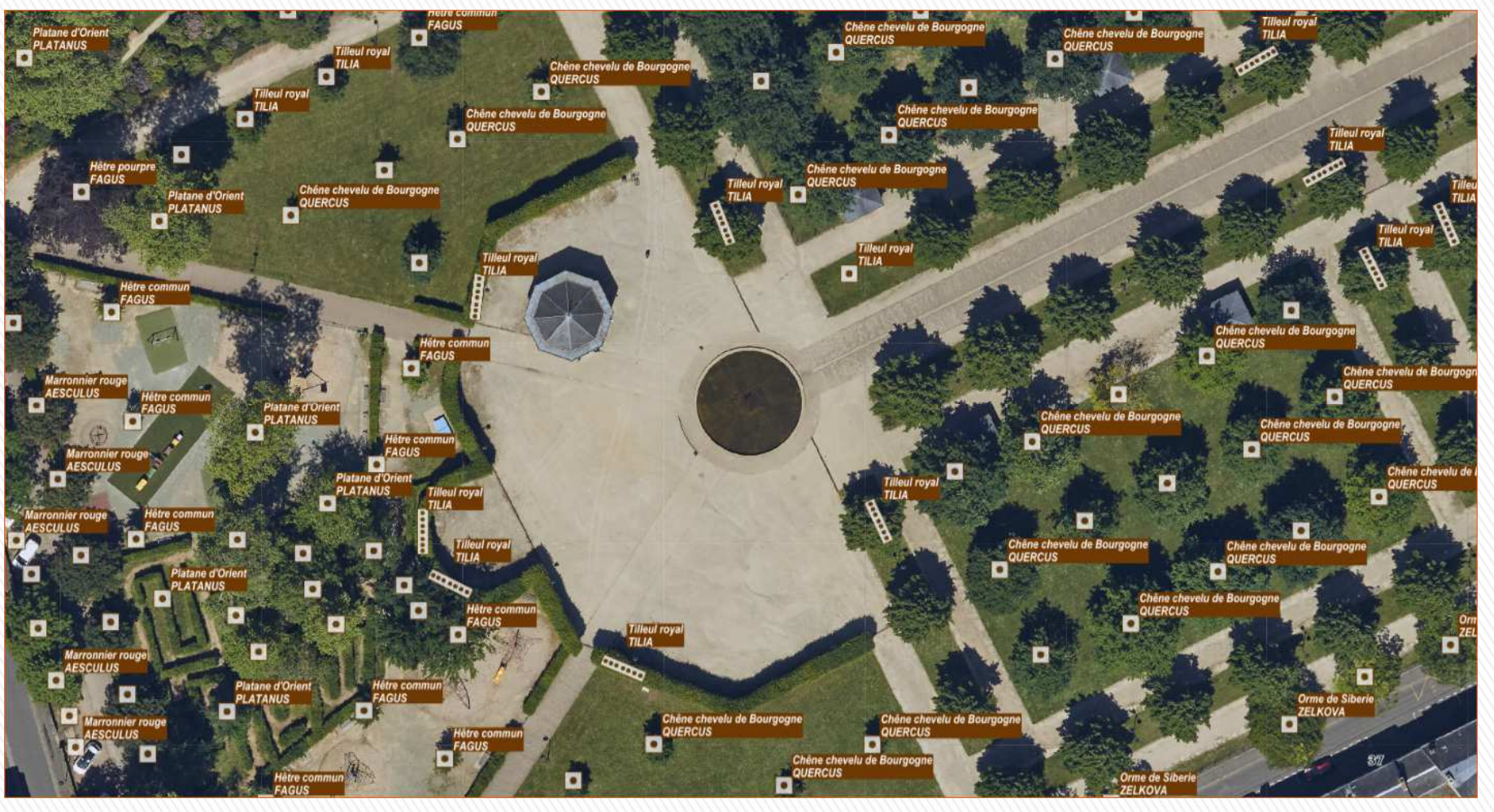

**2611 objets ( arbres isolés, alignés ou groupés)enregistrés 5354 arbres de de recensés**

### **Le SIG : outil de gestion des Espaces Verts**

**Inventaire des surfaces entretenues**

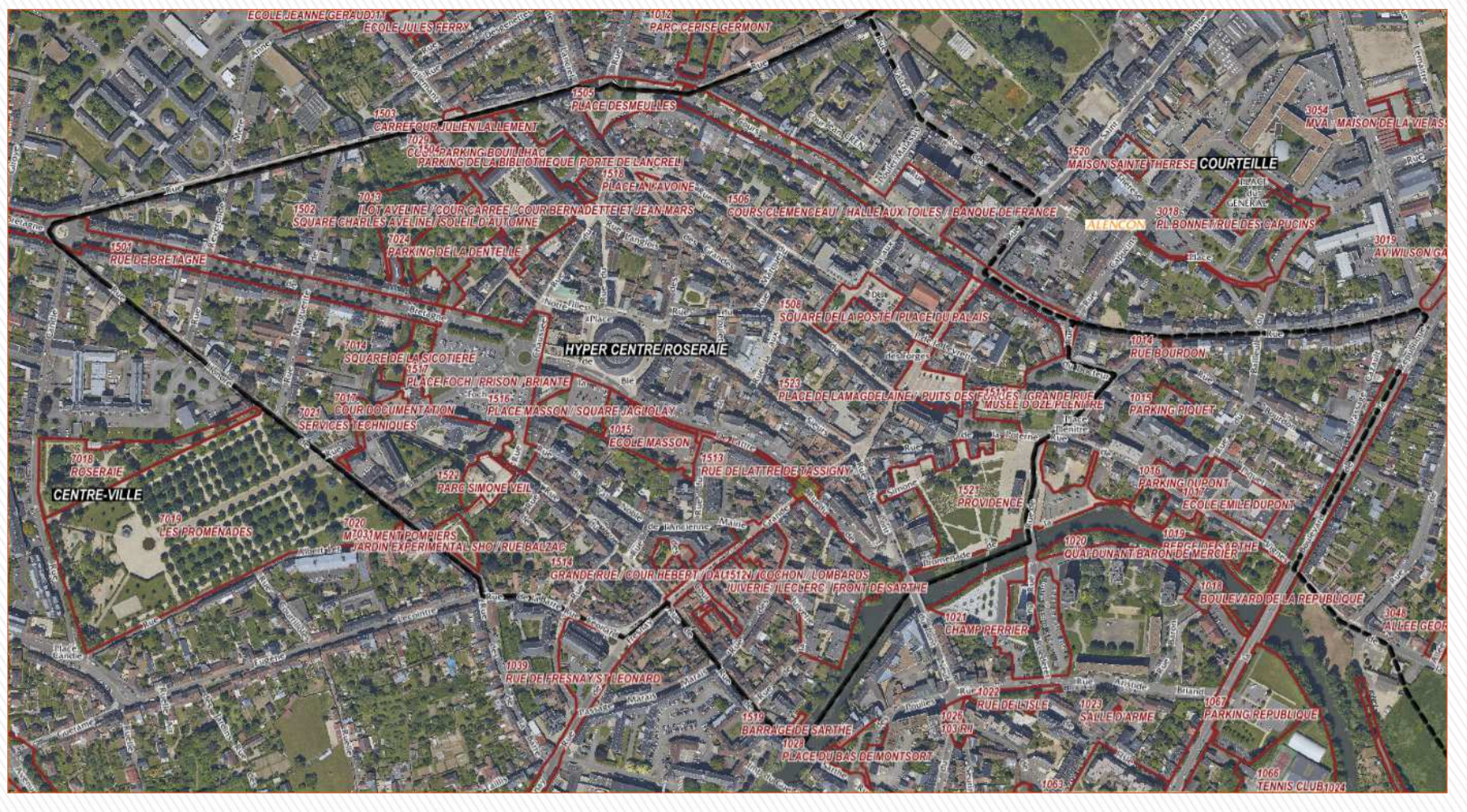

**Le territoire de la ville d'Alençon composé de secteurs Les secteurs divisés en sous-secteurs**

### **Le SIG : outil de gestion des Espaces Verts**

**Inventaire des surfaces entretenues**

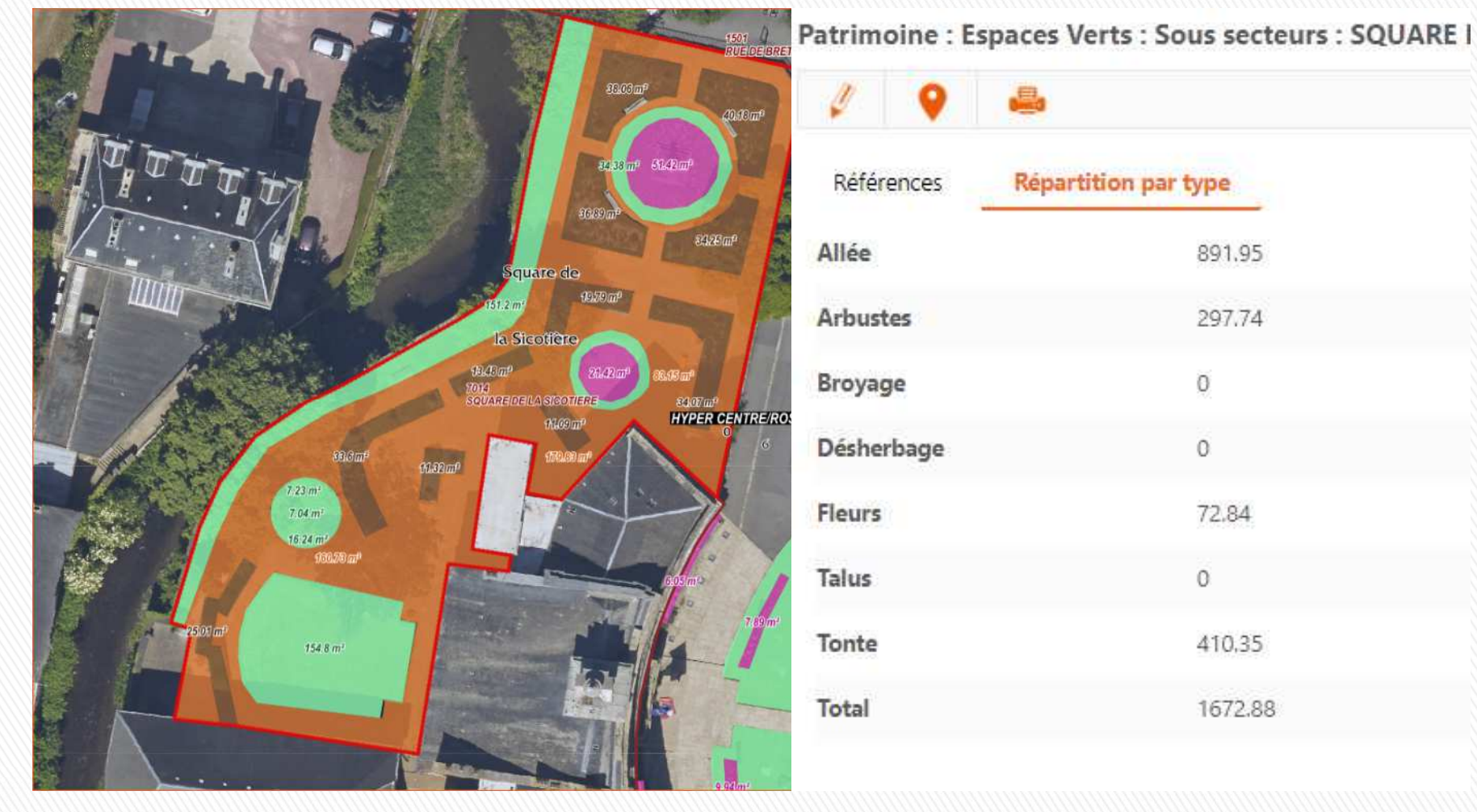

Tous les types de surfaces sont rattachés à un sous-secteur

**Saisie automatique de la superficie**  $\implies$ 

**Composition de chaque sous-secteur par type de sol en m<sup>2</sup> and Modifcation dynamique de la surface** 

### **Le SIG : outil de gestion des Espaces Verts Finalité de ces 2 inventaires**

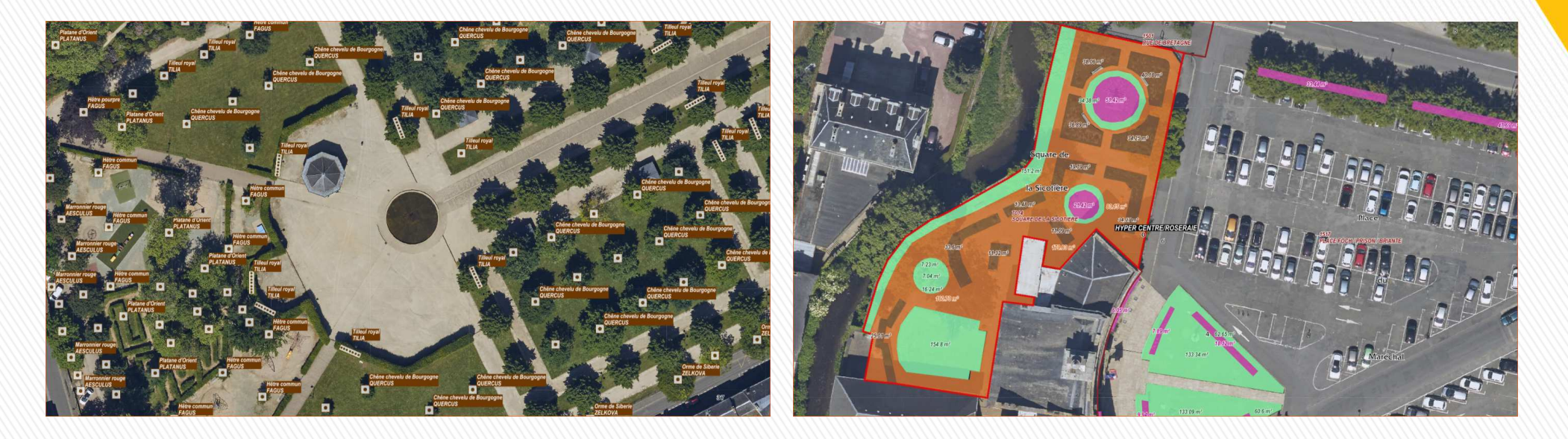

- Connaissance de son patrimoine
- **Aide à la décision, en fonction des évolutions de services ou des sollicitations politiques**
- **◯ Outil de communication sur la répartition des espaces verts entre les quartiers**
- **Arriver à réaliser un suivi « comptable »**
	- **du genre temps au m²**
	- **ou temps par action (tonte, fleurissement, élagage…)**

### **Communes : Accès aux outil de MAJ**

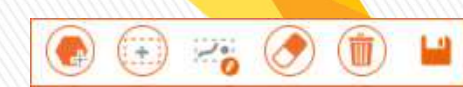

**Gestion de l'entretien des espaces verts**

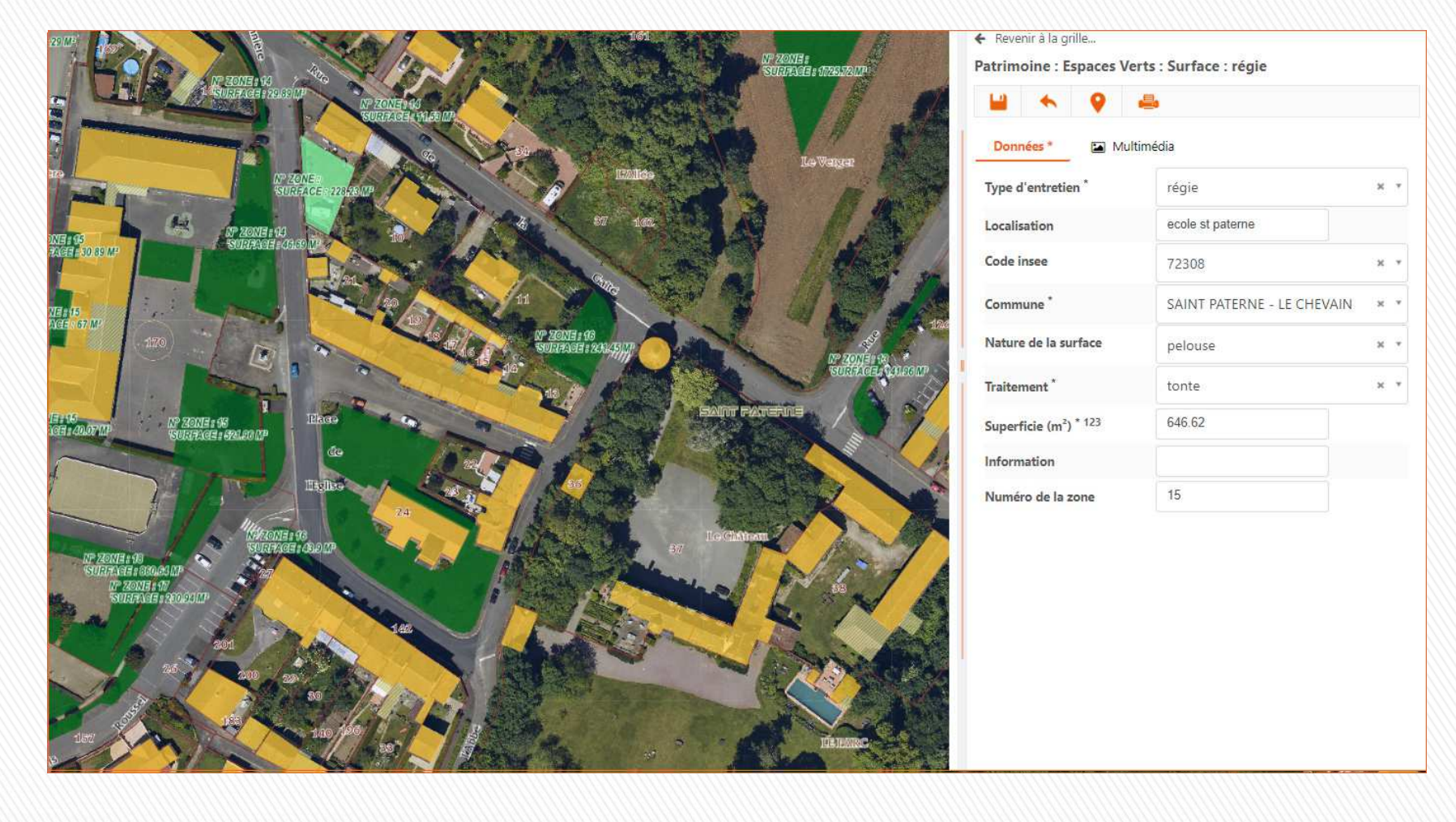

### **Communes : Accès aux outil de MAJ**

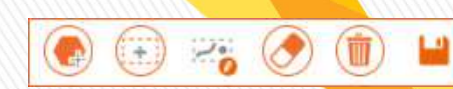

### **Signalisation horizontale**

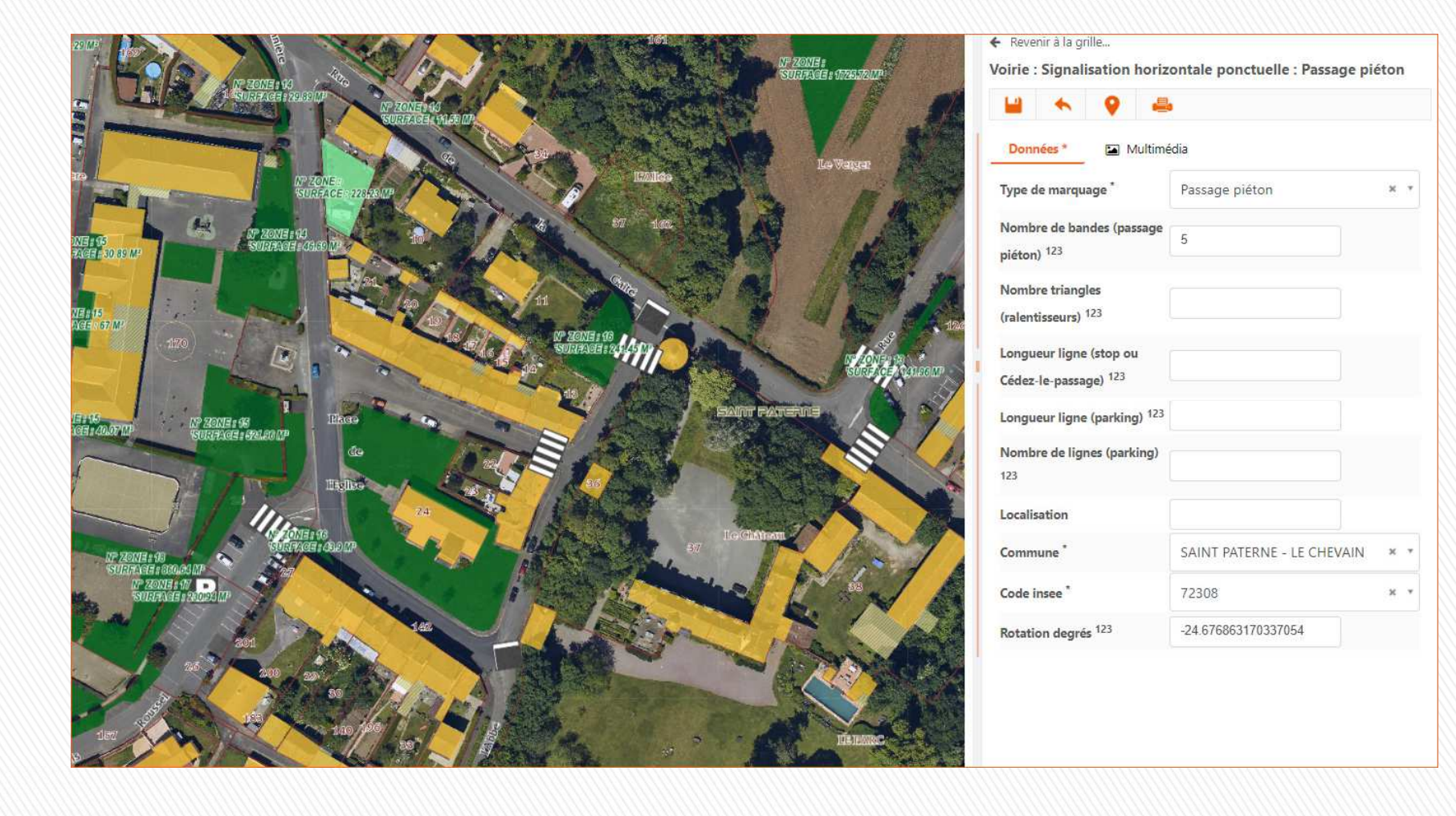

### **En amont de ces couches développées en interne**

**Le formulaire d'intégration de nouvelles données**

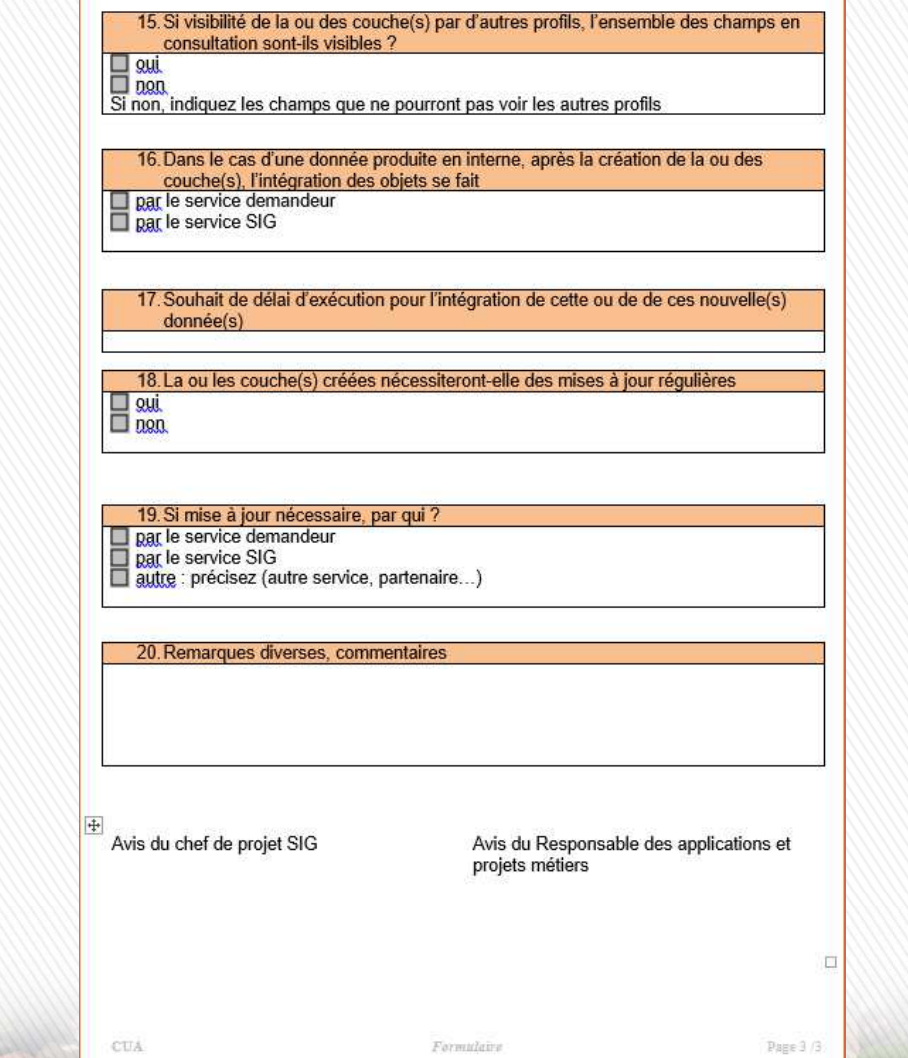

### Mobilité SIG

- **Application mobile SmatGeo « APK »**
- **Disponible sur tablette ou téléphone Android**
- **Actuellement, 3 domaines d'exploitation**

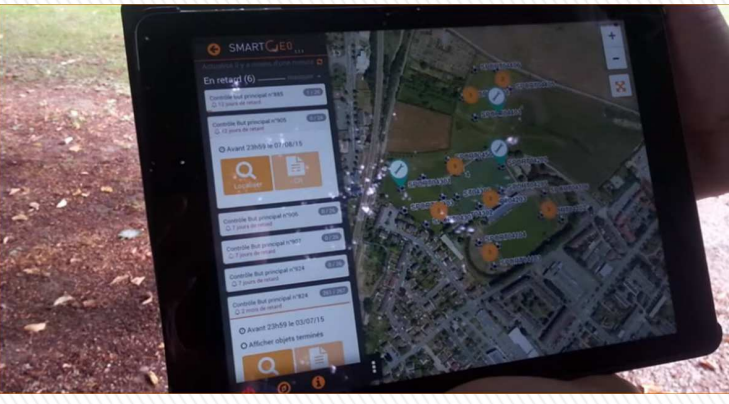

*Maintenance des buts*

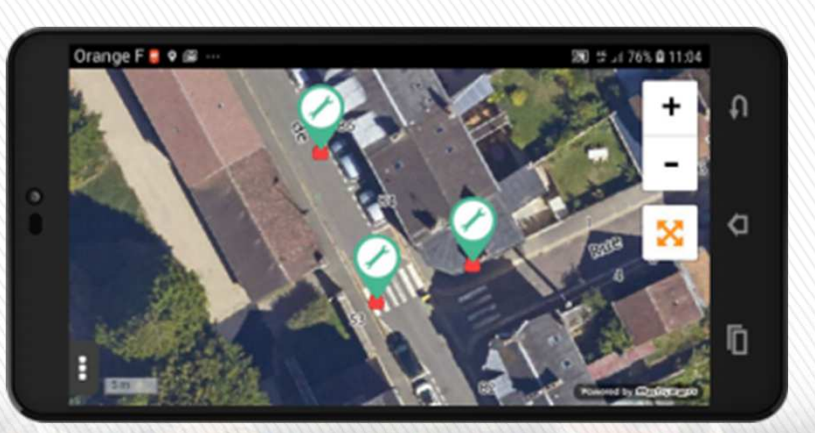

*Gestion des Déchets*

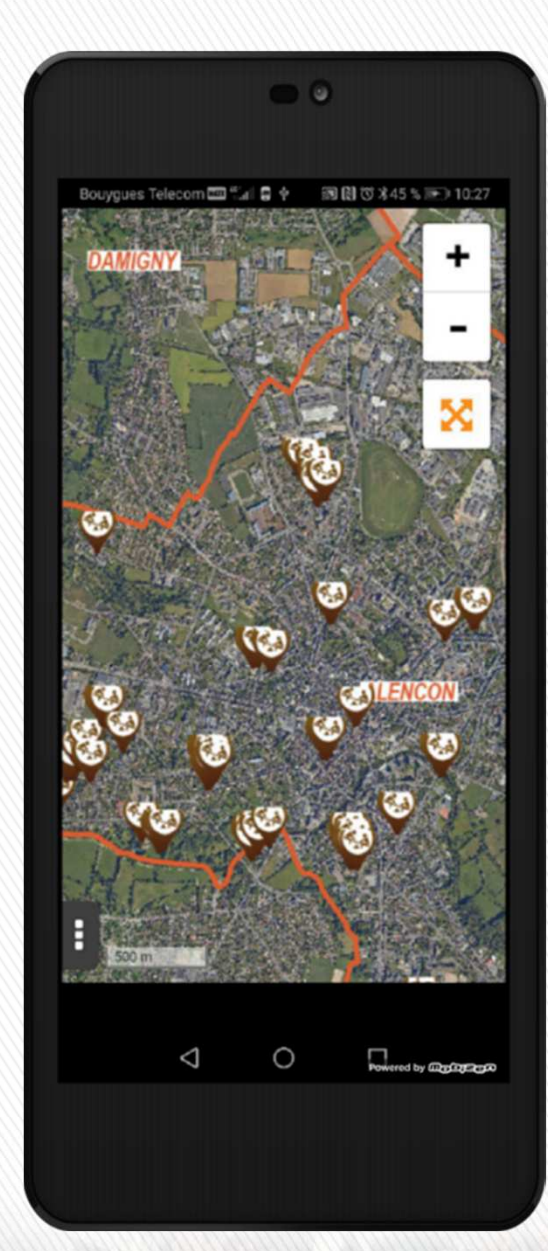

*Inspection et maintenance des aires de jeux*

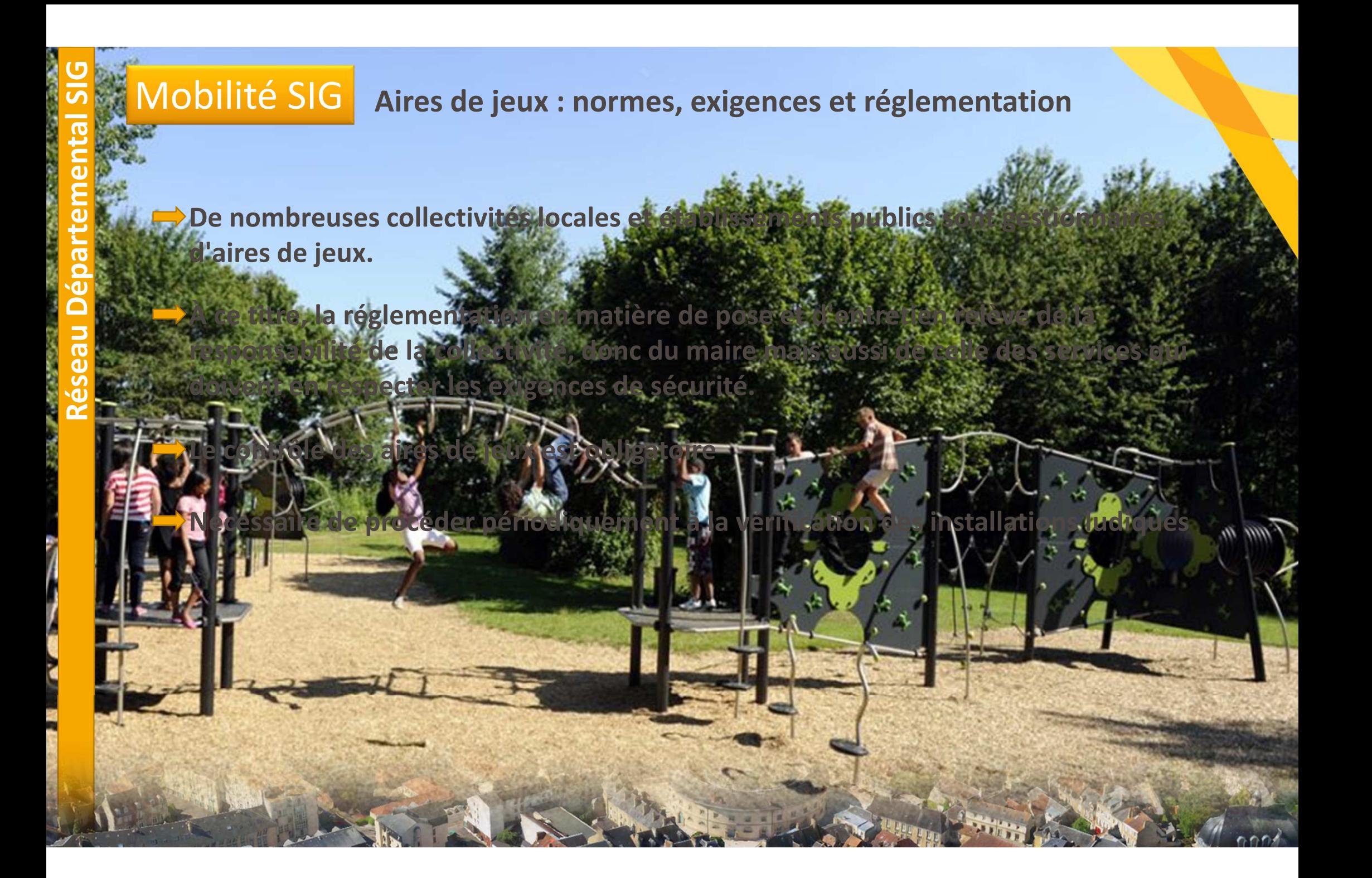

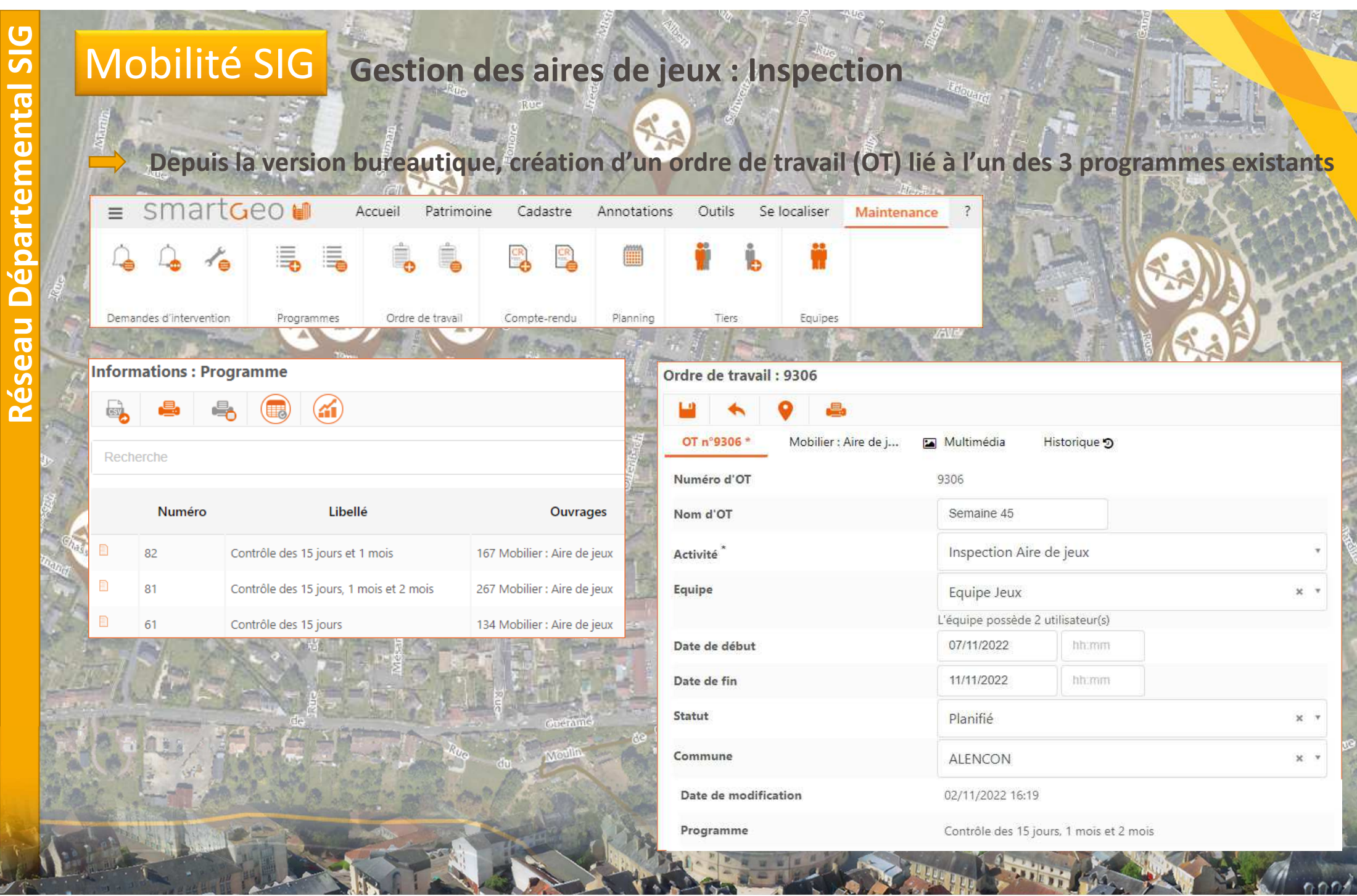

 $\mathbf C$ 

Ġ

# Mobilité SIG **Gestion des aires de jeux : Inspection**

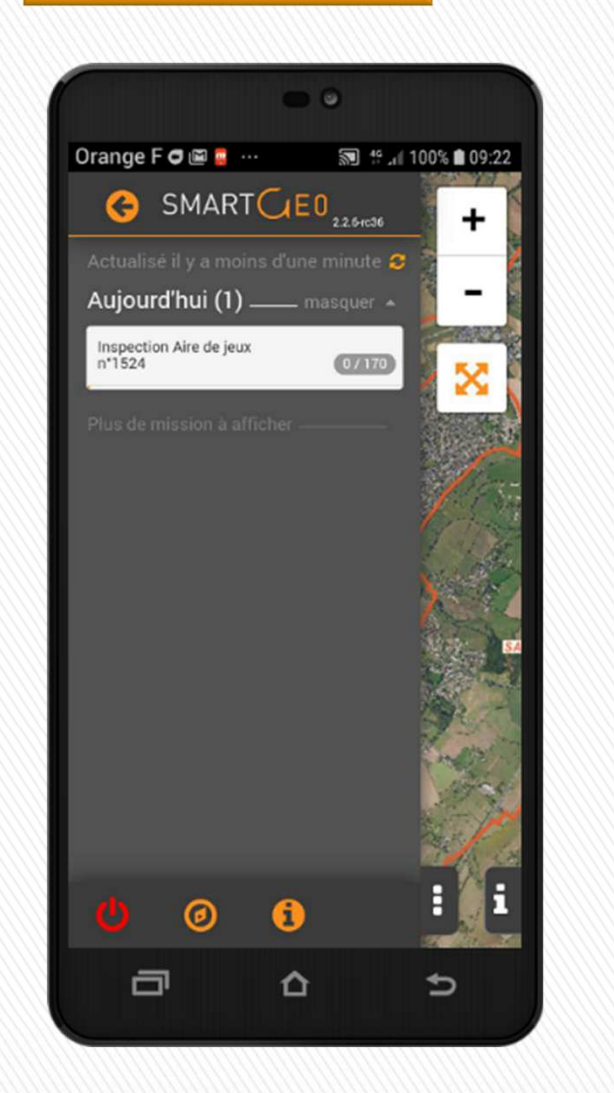

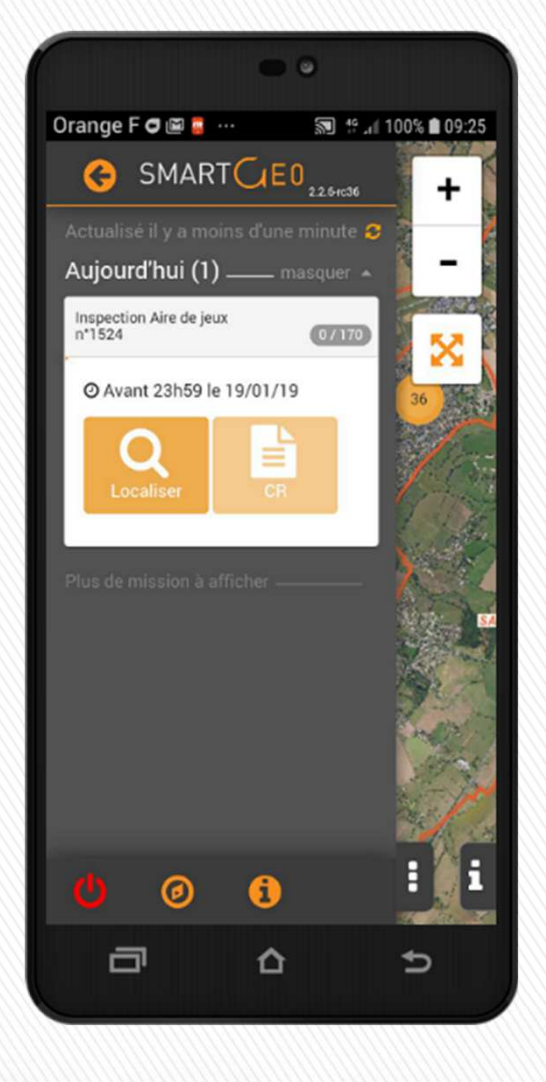

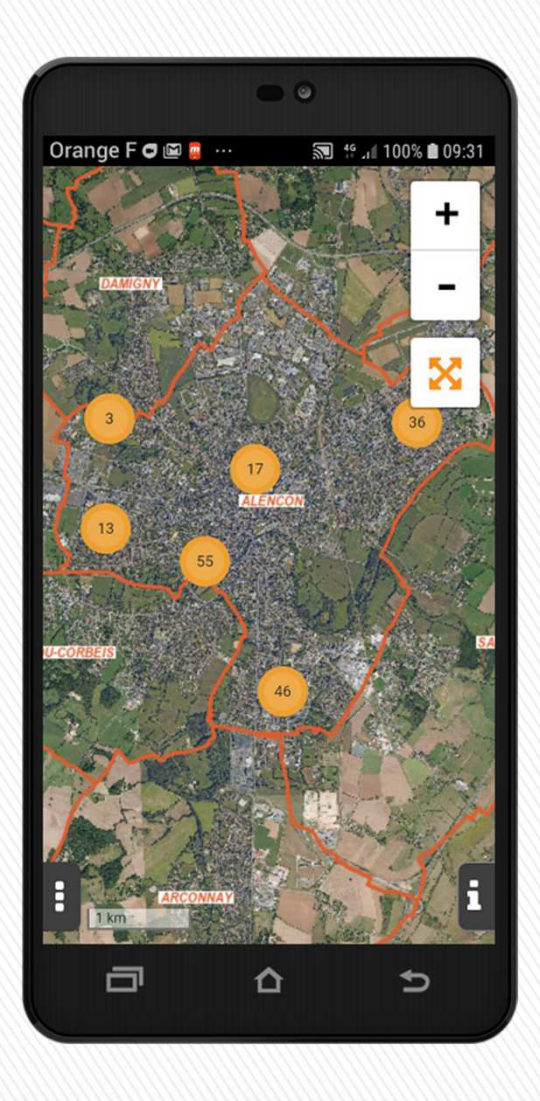

**Sur le terrain, depuis le mobile, 1 notification indique la programmation d'une nouvelle mission** 

# Mobilité SIG **Gestion des aires de jeux : Inspection**

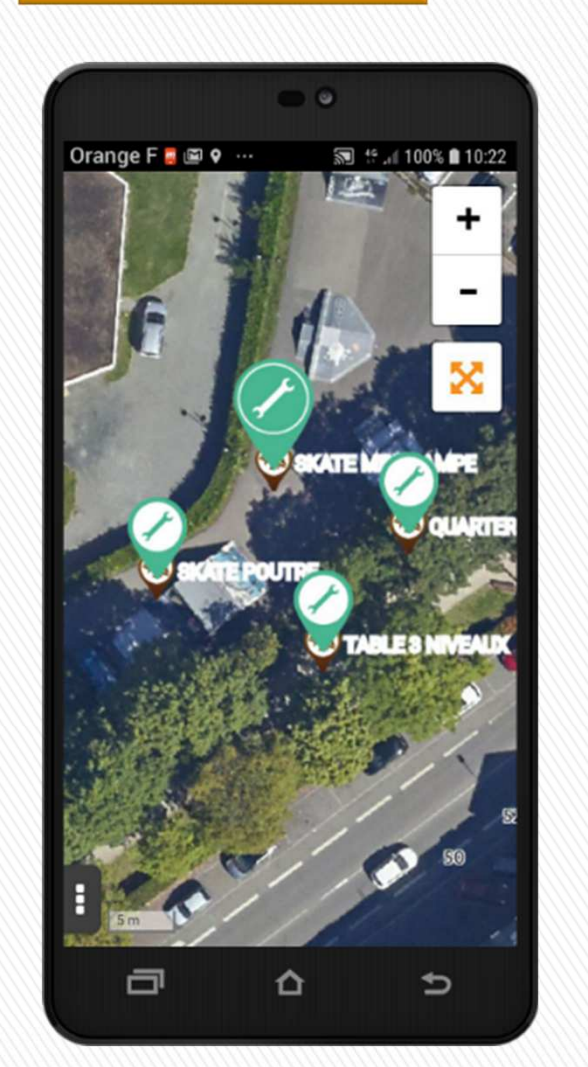

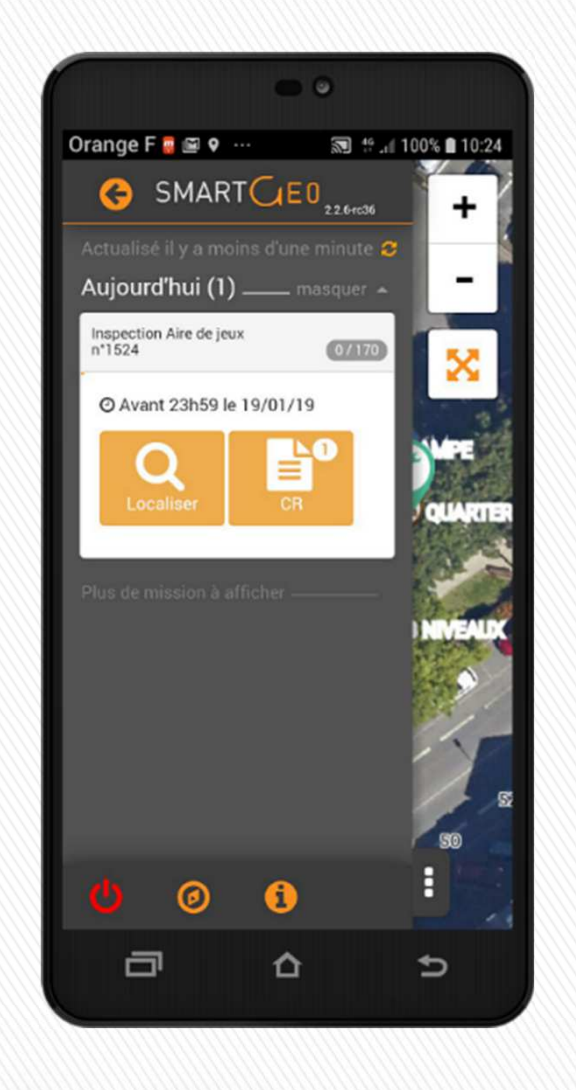

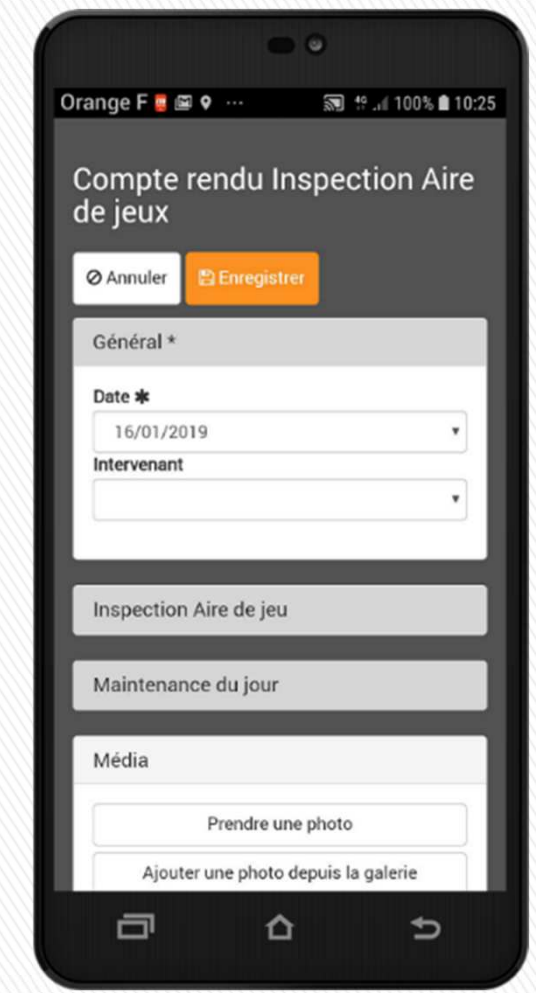

**Sur un site, la sélection d'un ou plusieurs objets permet de réaliser le compte rendu de l'inspection**

# **Réseau Départemental SIG** Mobilité SIG **Gestion des aires de jeux : Inspection**

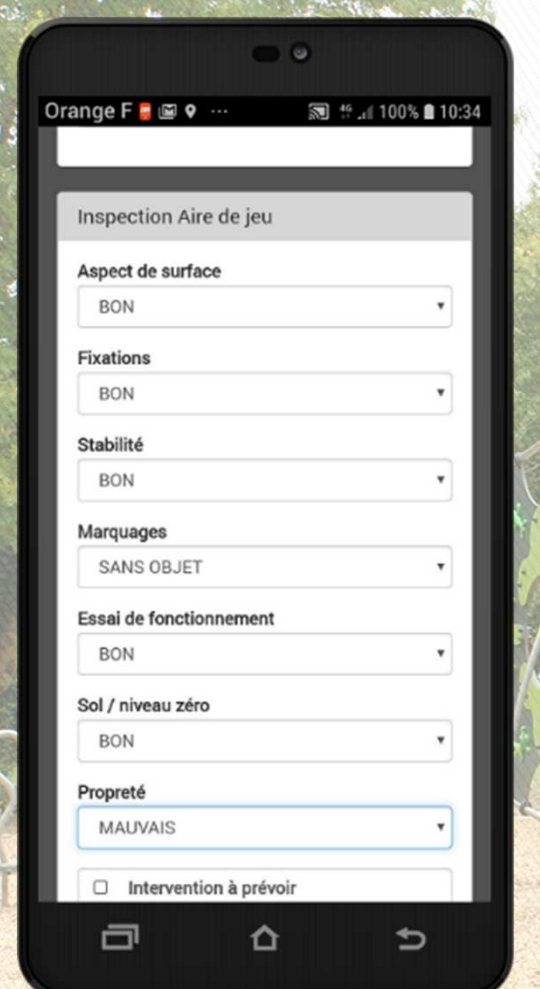

 $\overline{U}$ 

 $\overline{a}$ 

Réseau

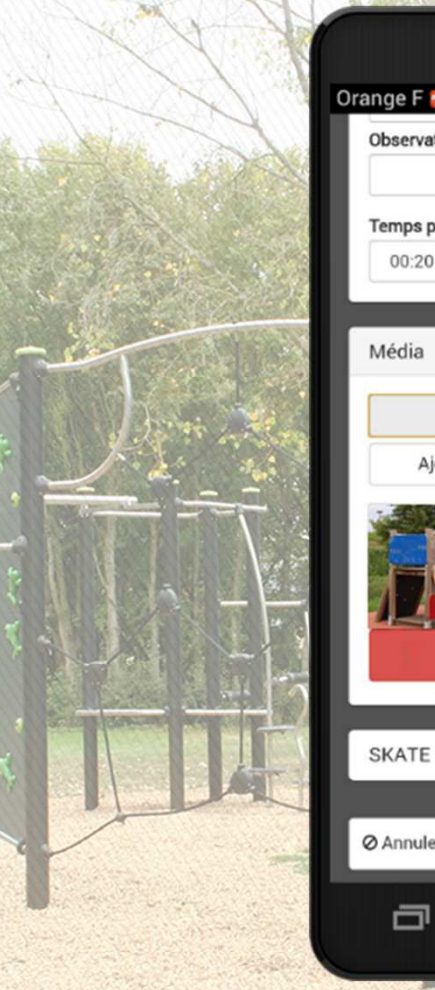

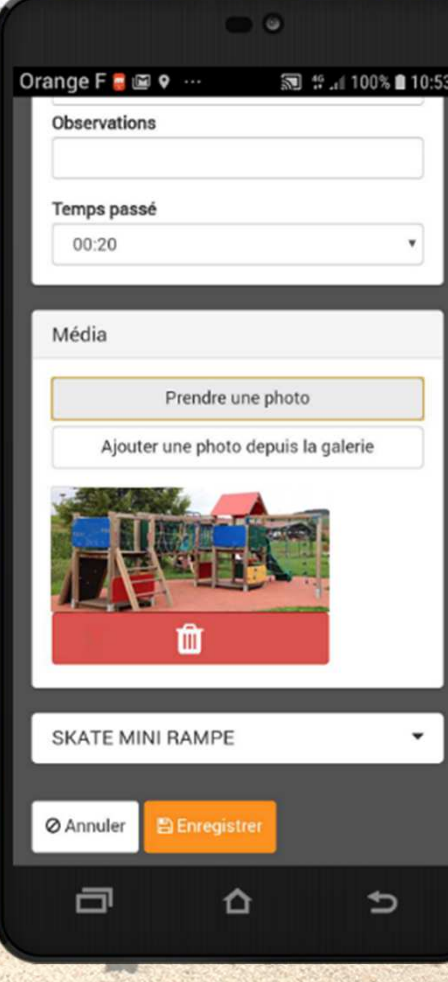

**Saisie du compte rendu, temps passé (resserrage des fixations, nettoyage/lavage…), possibilité de joindre photo**

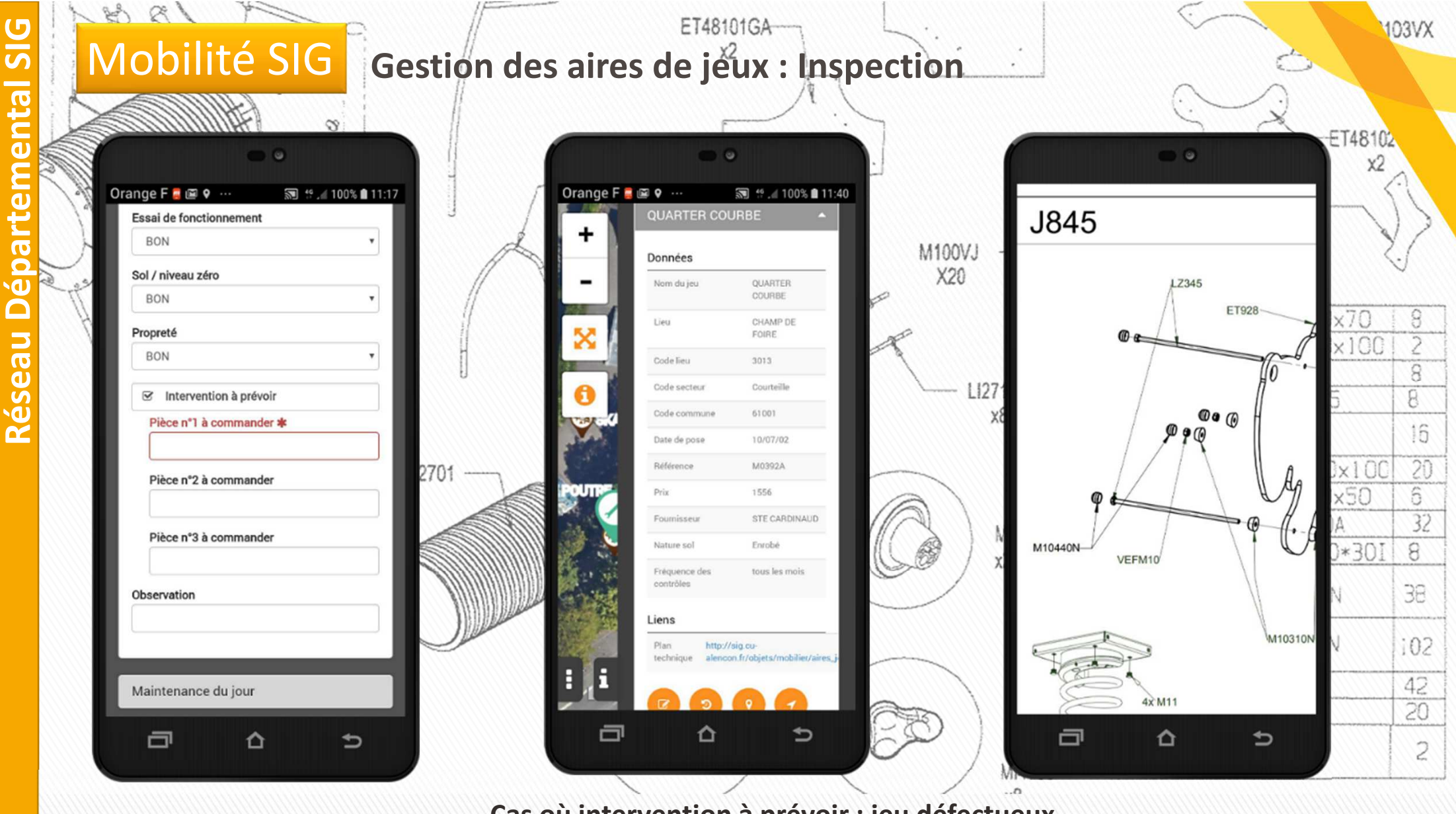

**Cas où intervention à prévoir : jeu défectueux Déclenche une alerte**

# Mobilité SIG **Gestion des aires de jeux : Maintenance**

SIG

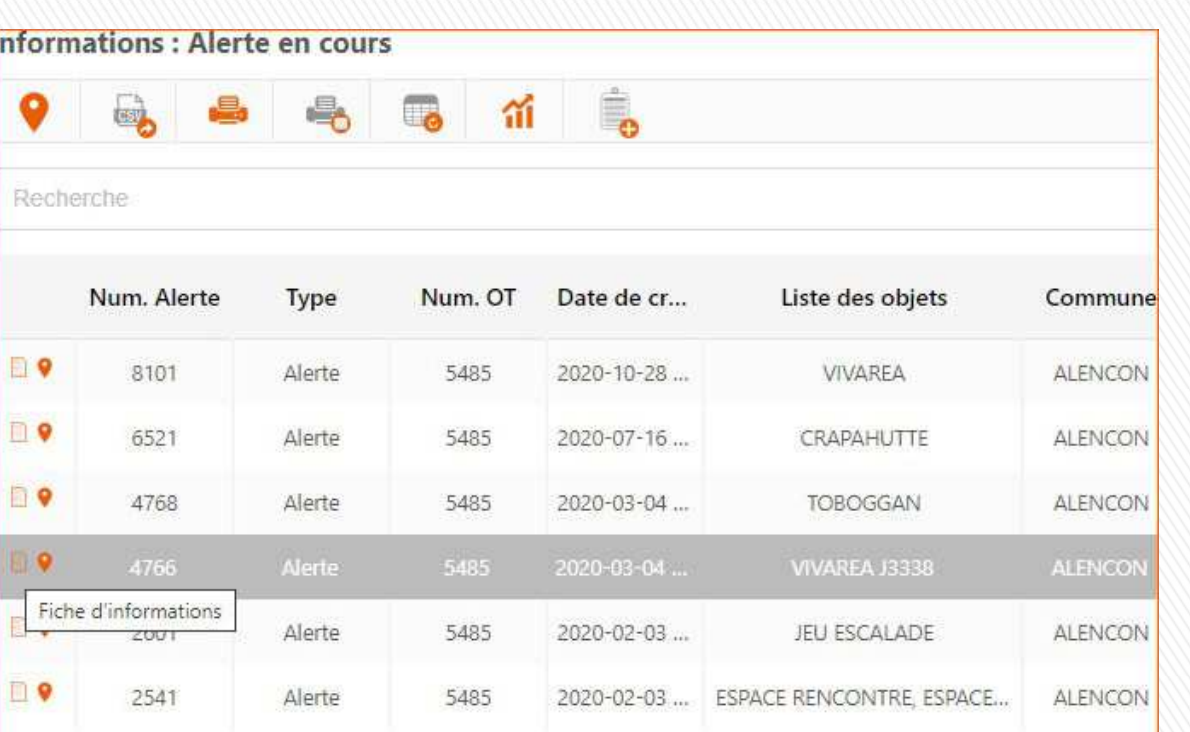

**Création d'un ordre de travail lié aux alertes**

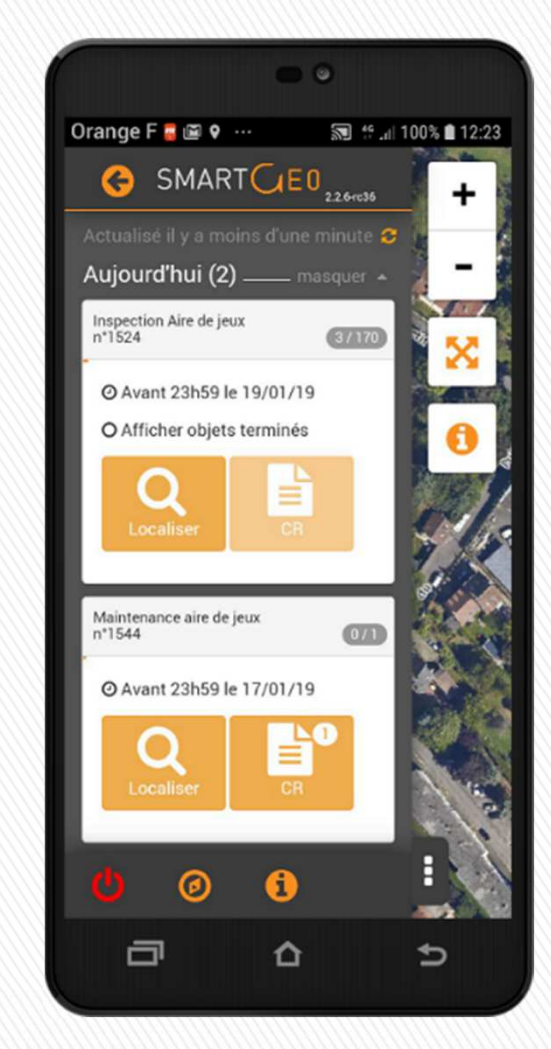

**Nouvelle mission : opération de maintenance**

# Mobilité SIG **Avantages pour le service « Espaces Verts »**

- Suppression du papier
- **Plus de double saisie**
- Gain de temps : possibilité de réaliser un CR pour les jeux d'un site en même temps
- **Chaque jeu dispose désormais de sa fiche de vie (dates de contrôles, opérations de maintenance)**
- **Améliore le rapport d'activités en fin d'année**

### **Pour résumer : une meilleure gestion**

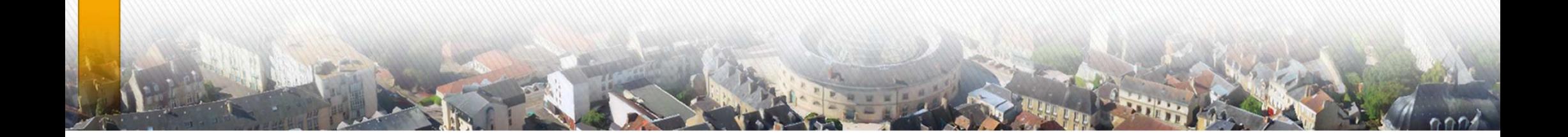

# Mobilité SIG **Autre exemple : Gestion des buts**

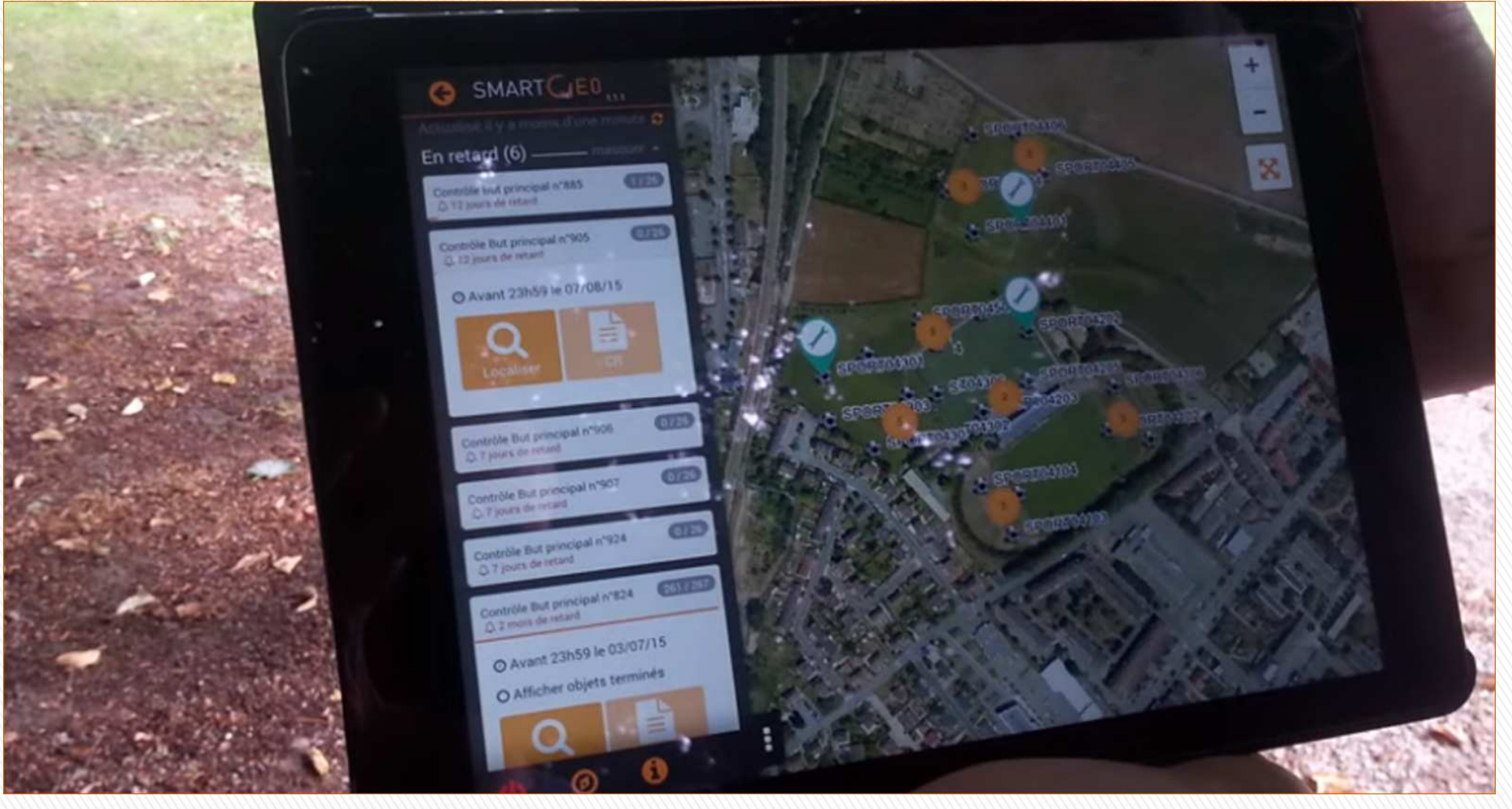

**Accès à la vidéo**

### **Réorganisation complète de la légende**

**Nouvel ortho à 5cm sur l'ensemble de la CUA**

**Migration de la base Oracle vers la base Postgre**

**Migration de Smartgeo vers Geo (CirilGROUP)**

- **Gabarit grand public**
	- **Module Géo Générateur**
	- **Outils de dessins avancés (accrochage…)**
	- **Responsive Design …**
- **Interfaçage avec Oxalis**
- **Module PLUi (GEO zonage)**
- **Production de cartes thématiques**

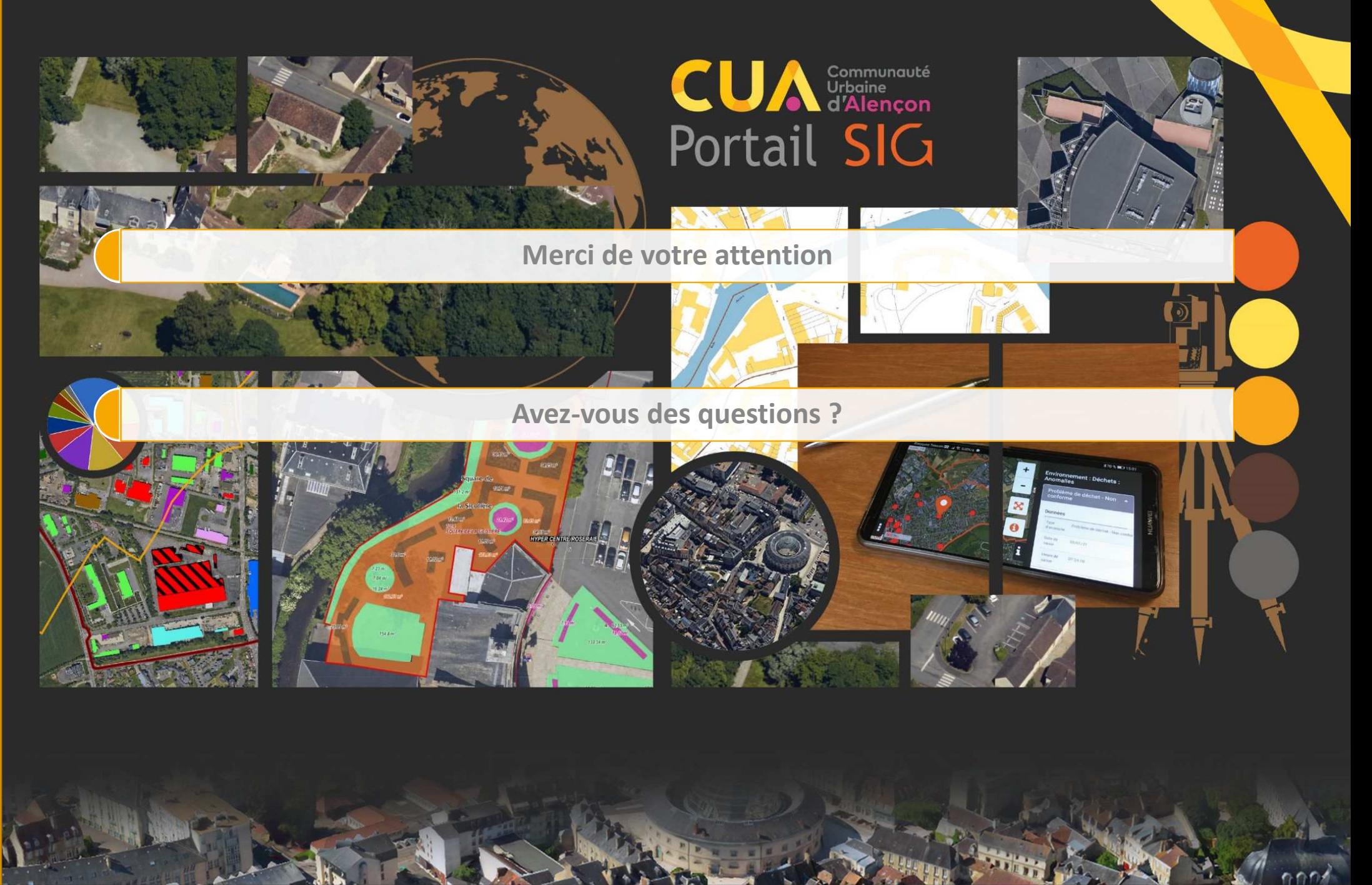